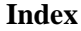

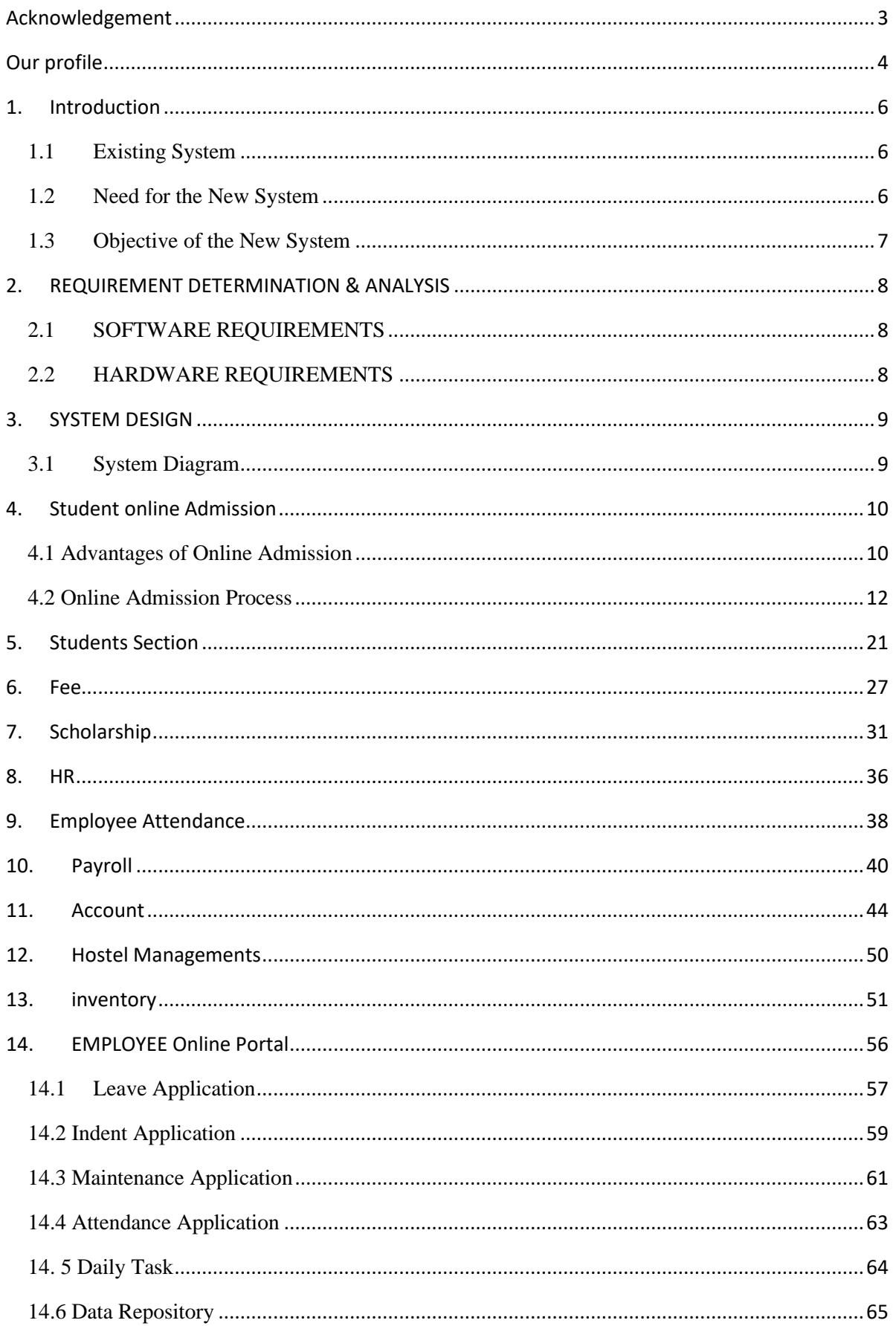

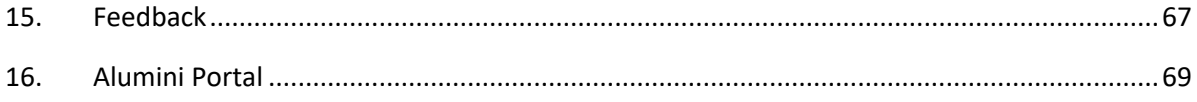

### **ACKNOWLEDGEMENT**

<span id="page-2-0"></span>This project consumed huge amount of work, research and dedication. Still, implementation would not have been possible if we did not have a support of many individuals and organizations. Therefore we would like to extend our sincere gratitude to all of them. We would like to express our special thanks of gratitude to our honourable President & honorary Secretary, who gave us the golden opportunity to do this wonderful project on the Institute survey related ERP. Secondly, we would also like to thank our Management and Staff Members who helped us a lot in finalizing this project within the limited time frame.

# **OUR PROFILE**

#### <span id="page-3-0"></span>**Our keys for development**:

- Desire for Excellence
- **Reliability**
- **Innovation**
- **Transparency**
- Teamwork

#### **We believe in**

- Motivation
- Responsibility and leadership
- Professionalism and ethics
- Adding values to our client needs

### **STRENGTH & CAPABILITIES**

The development team of AIPL (Institute Inspired) is equipped with proper human resources specialized in different system development tasks. The key areas are;

### **SYSTEM ANALYSIS & DESIGN**

System analysis and design team combines both functional and technical analysts. We believe to develop a proper system of which functional analysis is equally important as technical analysis. Our system analysis and design team specializes in the software.

#### **SOURCE CODE REPOSITORY AND ADMINISTRATION**

For source code version control and multiple programmer interaction management we use Visual Source Safe as our source code control software.

### **DATABASE MANAGEMENT**

Web database connectivity and cross-platform data management we also have specialized experience and expertise in **SQL Server R2** database server.

### • **WEB & Software DEVELOPMENT AND DESIGN**

Our web & Software developers and designers are skilled in development with visual studio 2010 & 2019 for web & Software site design.

### • **PROGRAMMING**

Our programming skill involves:

➢ **PROGRAMMING LANGUAGES:**  Microsoft .Net Platform.

➢ **WEB PROGRAMMING LANGUAGES:**  MVC, Active Server Pages (ASP)

➢ **SCRIPTING LANGUAGES:** Java Script, JQuery

#### • **PRODUCT (Software)**

- ➢ Enterprise Resource Planning (ERP)
- ➢ Content Management Solution (CMS)
- **WEB SERVERS:**  Microsoft IIS and Apache
- **OPERATING SYSTEMS:**  Microsoft Platform
- **Backup System**  Daily Base Backup System AUTO server to hard disk.

 $\prec$ 

# **1. INTRODUCTION**

### <span id="page-5-1"></span><span id="page-5-0"></span>1.1 Existing System

The Existing System it was divided in three parts Student Admission and Account and Payroll. Three of them work individually. Student admission works on web based. Account work on desktop based system and Payroll divided in desktop and web both applications.

### <span id="page-5-2"></span>1.2 Need for the New System

#### • **Lengthy workflows**

As the Institution grows, so does the workload and complexity for the staff that manages it exponentially.

Even though start-up Institution in the start-up period will often be able to cope with a free accounting system, or even get far with spreadsheets and email, an expanding company will sooner or later be hampered by slow manual manpower and cumbersome logistics.

Not being able to meet customer demand can potentially alleviate and slow down any business in an important growth phase.

#### • **Increased operational efficiency**

Investing in ERP software helps the Institution consolidate activities into a fully integrated application, simplifying workflows and increasing flexibility. The ERP application uses an overall integrated database, which accelerates response times and increases operational efficiency, ultimately ensuring the Institution's future success.

#### • **Better accounting management and financial reporting**

Control and overview of the financial part of our Institution is an essential factor in ensuring our Institution success through a growth phase. However, as time goes by and the Institution grows, the complexity of data can appear overwhelmingly without an efficient and centralized IT system.

It goes without saying that manual data entry will significantly inhibit productivity. An integrated ERP application can eliminate the need of the difficult data entry work, thus freeing resources for other tasks. A centralized ERP platform also increases the visibility of important data and therefore helps to create an overview of your Institution.

#### • **Mobility and flexibility**

With an ERP system, data from different sources and departments in the Institution is streamlined into one single platform. As flexibility and mobility are of major importance in the modern Education System, remote access to crucial data in the database is important and a crucial factor that saves the Institute both time and resources and ensures delivery of quality work within deadlines. Therefore, the possibility of mobile integration can be a crucial factor in selecting which ERP system you want to invest in.

A modern ERP solution can today handle multiple features by utilizing a centralized database that delivers accurate information for use no matter where in the world you are and on which device you use.

#### <span id="page-6-0"></span>1.3 Objective of the New System

The objective of the ERP in Education System is to modernize and integrate Academic processes and systems. This "leapfrog" into the future will empower staff and students to access information and provide services through an intuitive and integrated interface, and ultimately aims to:

- Improve Service Experience
- Enhance Competitiveness
- Modernize Education System
- Automate Academic Solutions
- Increase Operating Efficiency
- Provide Access to Standardized College Data
- Mobility of Data
- Advanced Reporting

# **2. REQUIREMENT DETERMINATION & ANALYSIS**

# <span id="page-7-1"></span><span id="page-7-0"></span>2.1 SOFTWARE REQUIREMENTS

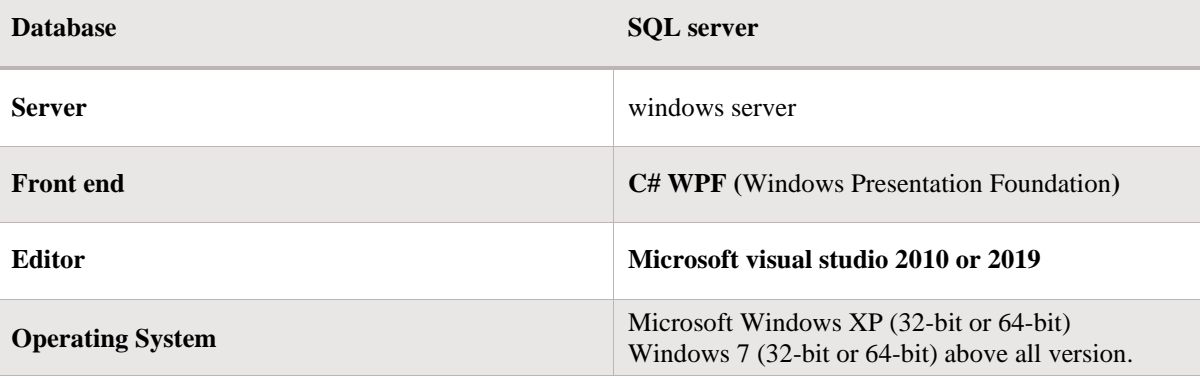

# <span id="page-7-2"></span>2.2 HARDWARE REQUIREMENTS

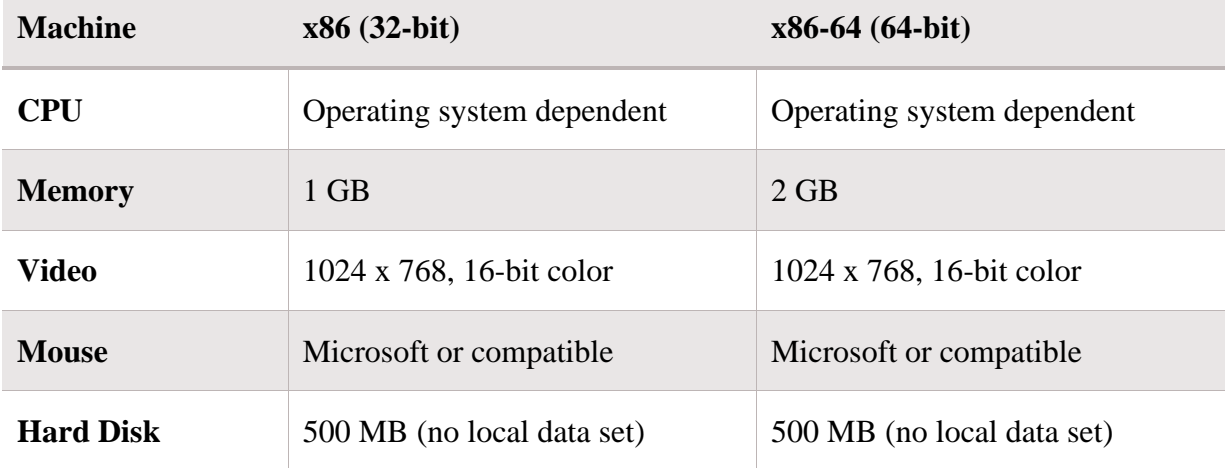

# **3. SYSTEM DESIGN**

# <span id="page-8-1"></span><span id="page-8-0"></span>3.1 System Diagram

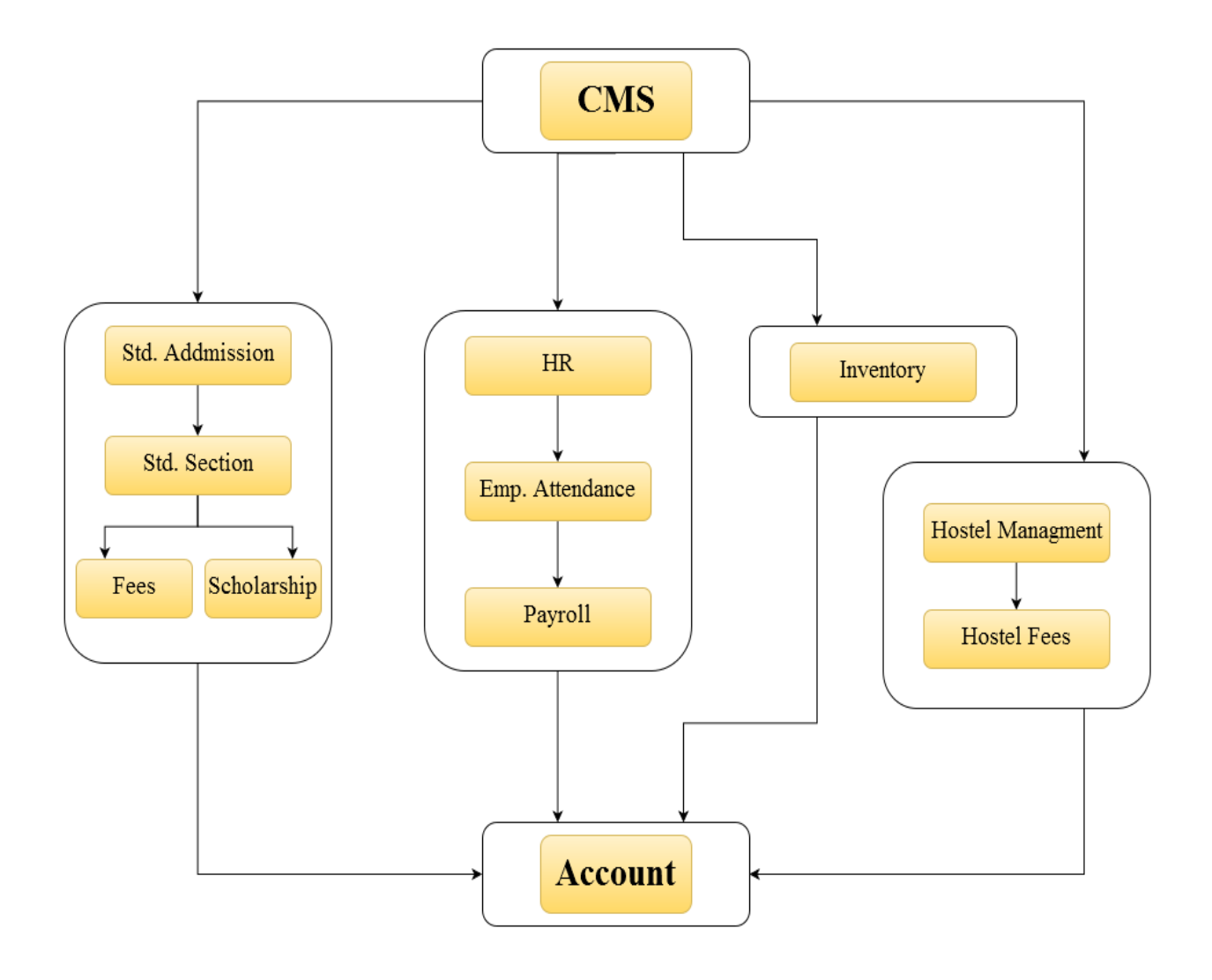

### **4. STUDENT ONLINE ADMISSION**

#### <span id="page-9-1"></span><span id="page-9-0"></span>4.1 Advantages of Online Admission

#### • **Applicants' Convenience**

One of the greatest advantages of the online application system is that applicants can choose to submit their applications at their convenience. All that is required is access to a computer and internet connectivity. Messy handwriting, lack of postal connectivity, delay in courier delivery etc. are unlikely to disrupt the application process. This is a great advantage to candidates in rural areas and candidates with disabilities.

#### • **Logistics**

No more running out of paper application forms, picking the right colour ink pens, illegible prints and wondering if the application has been received at all. The online application process offers university applicants a uniform platform for filling in their applications and also provides prompts on which fields are mandatory. The acknowledgement is almost immediate and the system user-friendly.

#### • **Advantage to AGI**

AGI is also at a major advantage when it comes to an online admission process. Quick access to student records and databases, efficient systems for filtering out candidates and processing of applications is possible through the online application process. The costs of processing applications and employing additional manpower during admissions are slashed with the implementation of an online application system.

#### • **Increases Accuracy and Efficiency**

AGI officials accepting thousands of paper applications each day at office counters understand that high fatigue and monotony involved in the paperwork is a catalyst for errors. Each error could cost students their academic career and educational prospects. The online admission system is highly reliable and efficient and eliminates chances of such errors.

#### • **Demolishing Geography**

Another great advantage of the online admission system is that it makes it possible for candidates from across the country and even abroad to apply to Indian universities without any hassles. It eliminates the inconveniences caused by ailments and exigencies, providing deserving candidates a convenience that has never before been available.

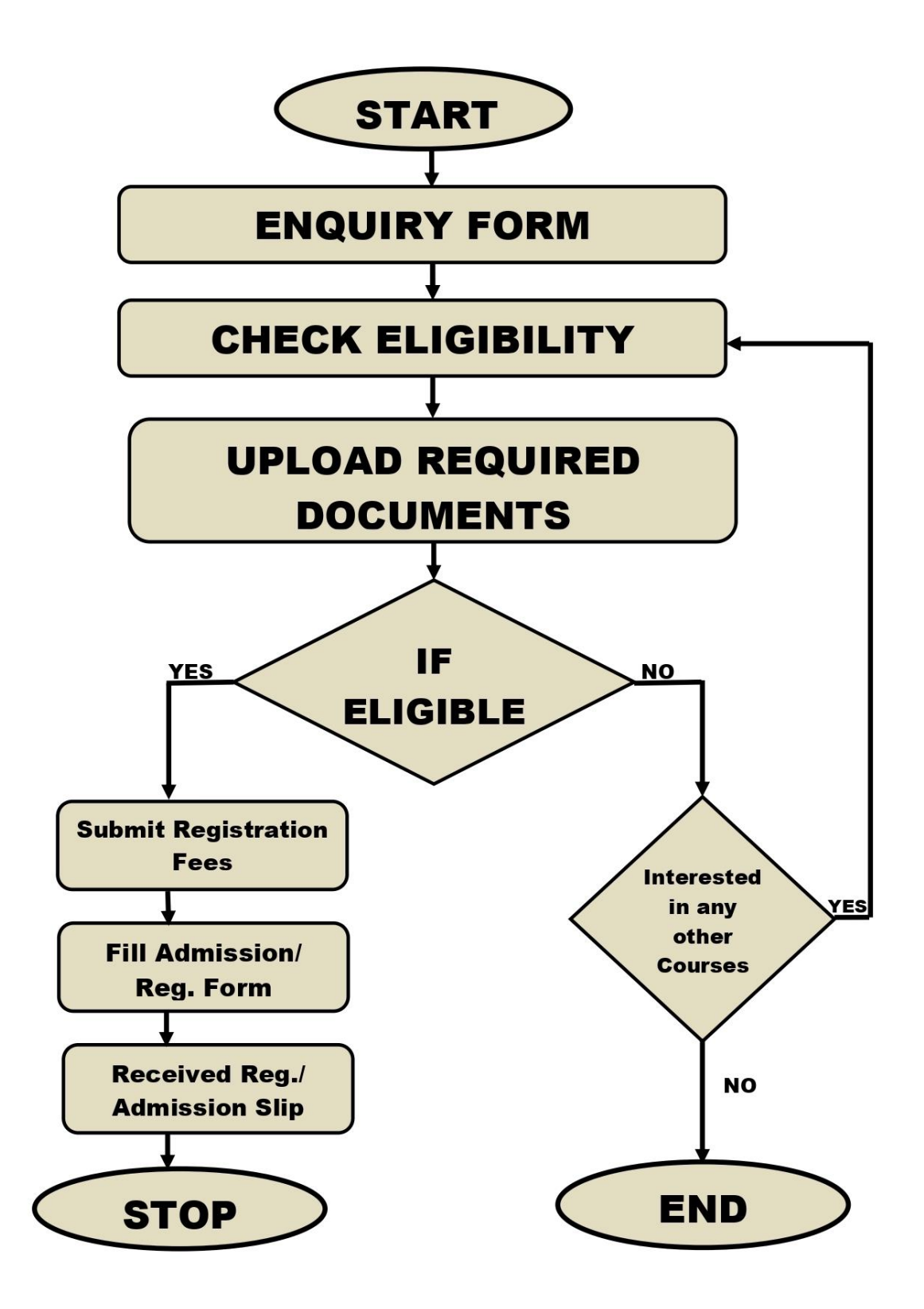

<span id="page-11-0"></span>4.2 Online Admission Process

**Step 1:** Link for the Online Admission Process - <http://admission.atmiya.ac.in/>

**Step 2:** Press **Apply** Button

**Step 3:** For getting Form No. and Password click on the button -

એપ્લિકેશન ફોર્મ નંબર મેળવવા માટે અહિ ક્લિક કરો

**Step 4:** fill basic details in the form

**Step 5:** Click on Save and Next

**Step 6:** Do the online payment process (Application Form Fees)

**Step 7:** You will get text SMS of Admissions No. and Password on your mobile no.

**Step 8:** Open - <http://admission.atmiya.ac.in/>

**Step 9:** Press Apply Button

**Step 10:** Enter Application No and Password received on your Mobile

**Step 11:** Fill full Details in the form

**Step 12:** You will get Text SMS after verification of your details

**Step 13:** For confirming Admission – Login through credentials and Tick on Confirm.

**Step 14:** Initiate Fees Payment Process by clicking on **Confirm and Pay Fee** Button

**Step 15:** You will get text SMS after Paying the fees and about confirmation of your admission

➢ **Login Page**

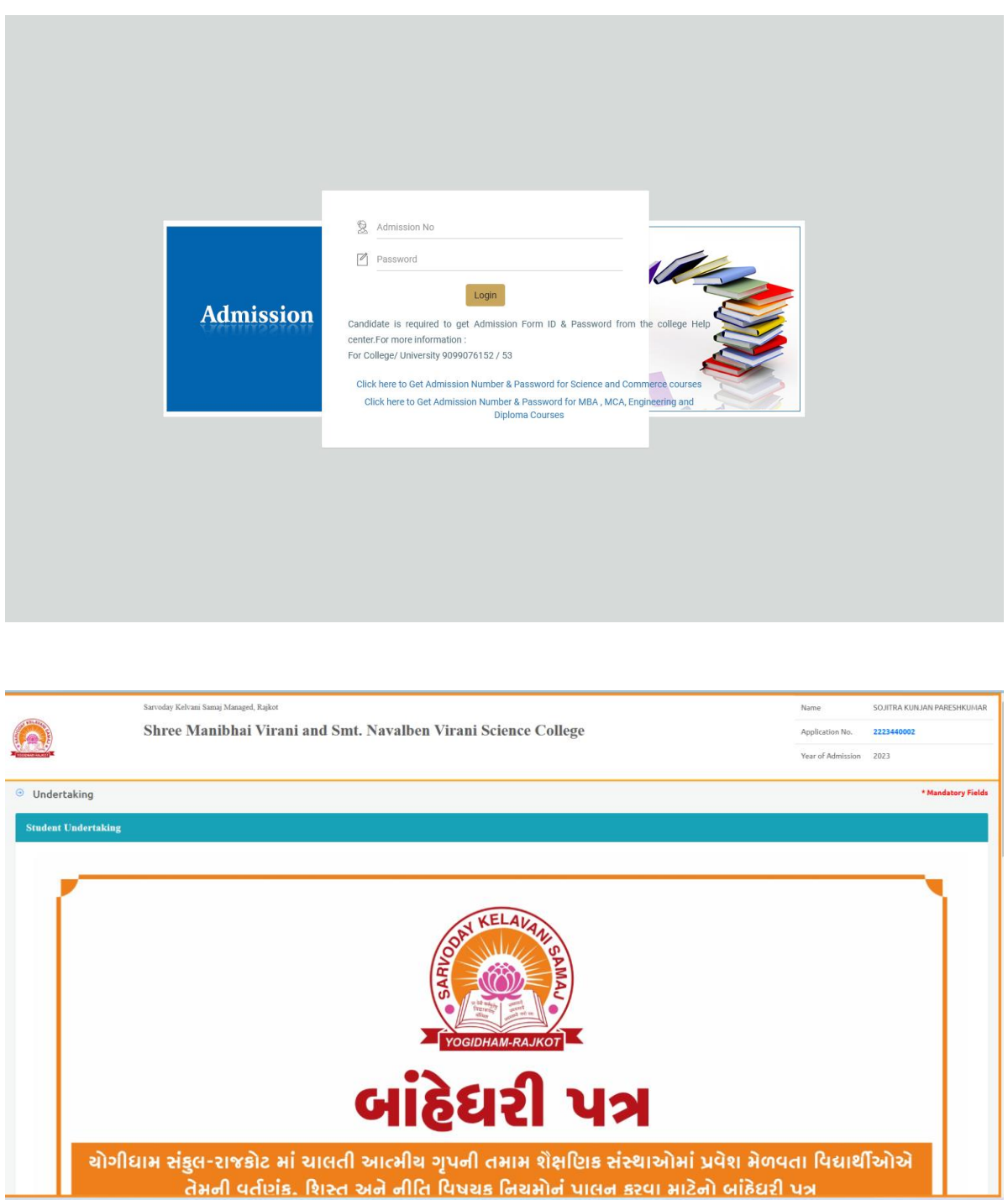

### ➢ **Online Get Students Form No. & Password**

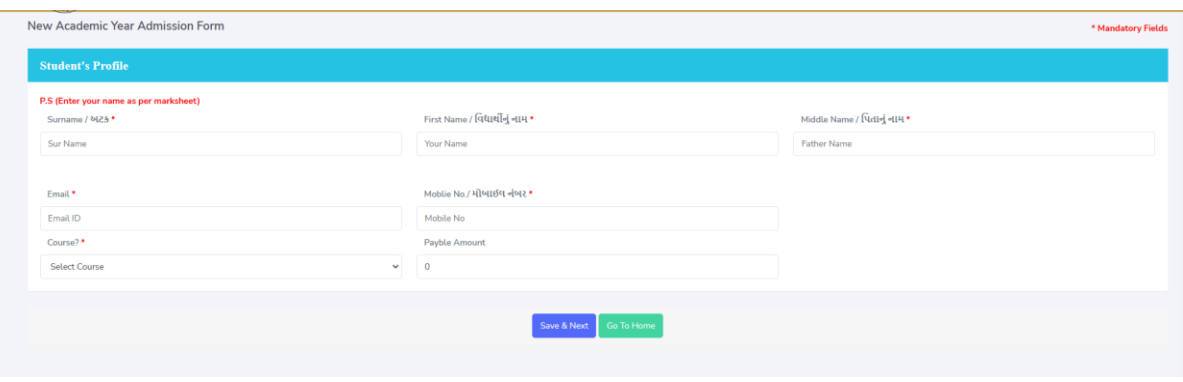

➢ Students Basic details Form

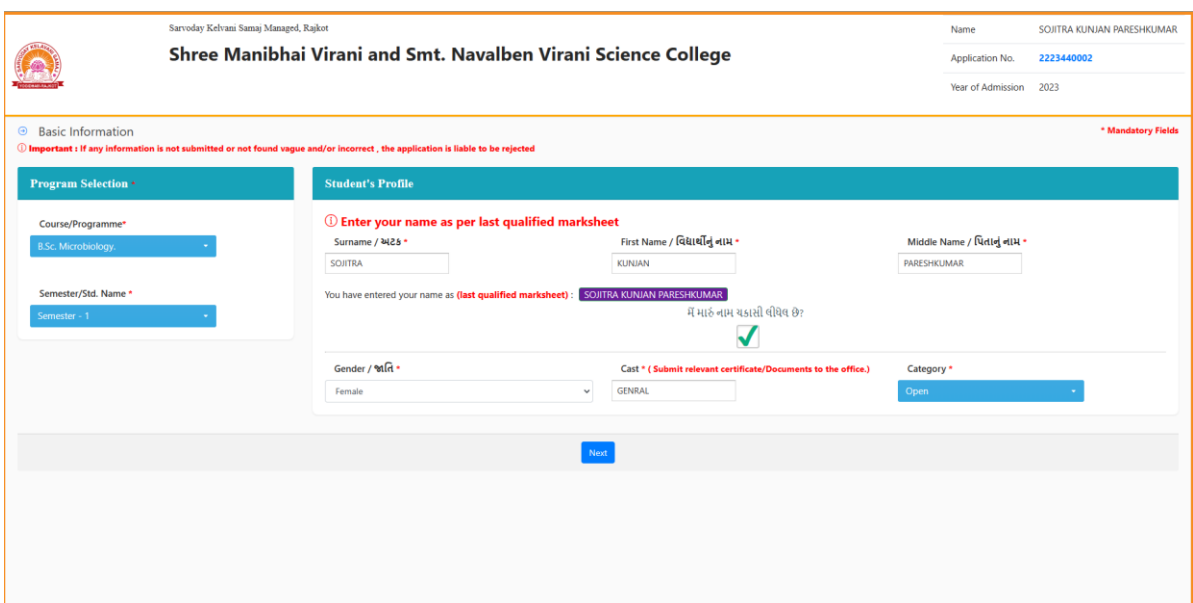

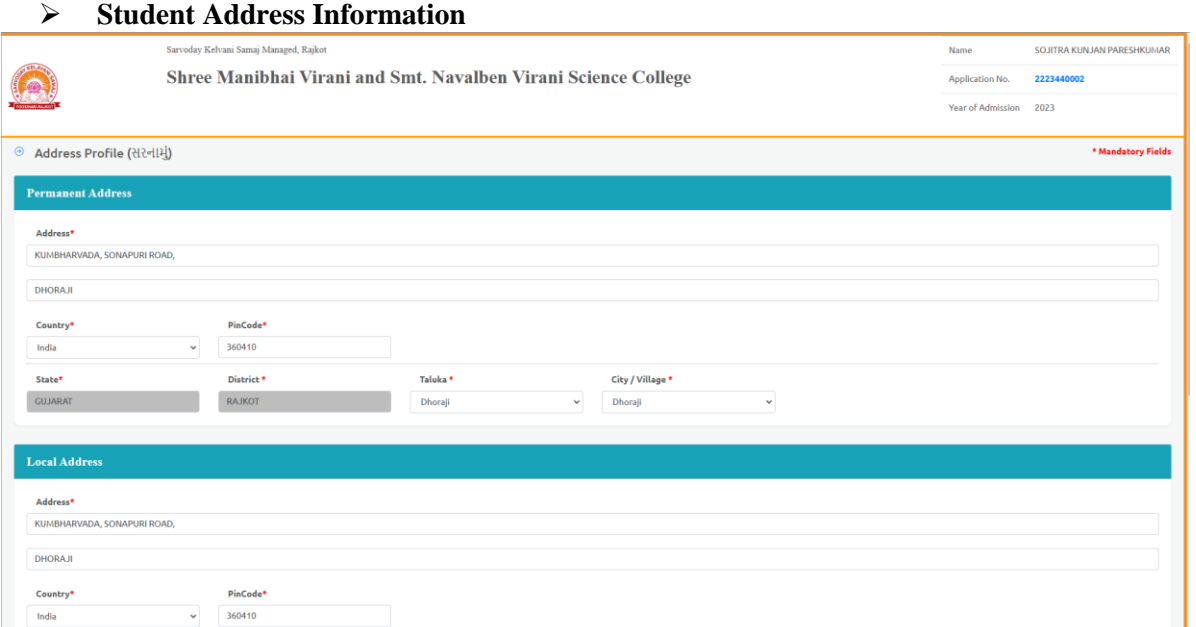

### ➢ **Student Addition Information (like mobile no)**

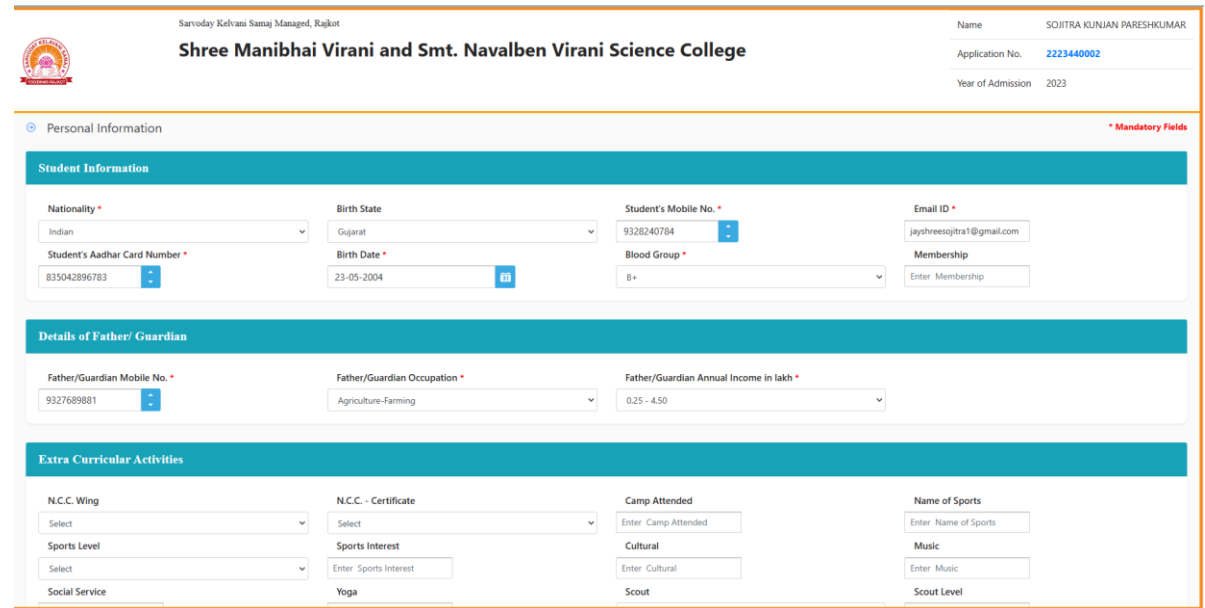

➢ **Student Education Information**

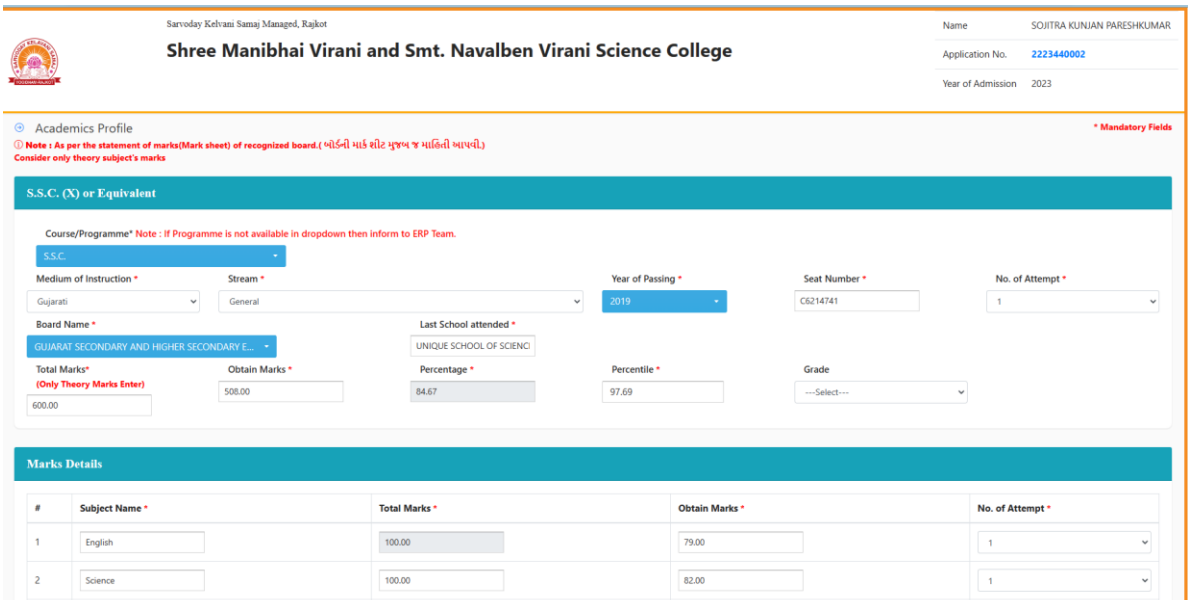

### ➢ **Students basic Instruction**

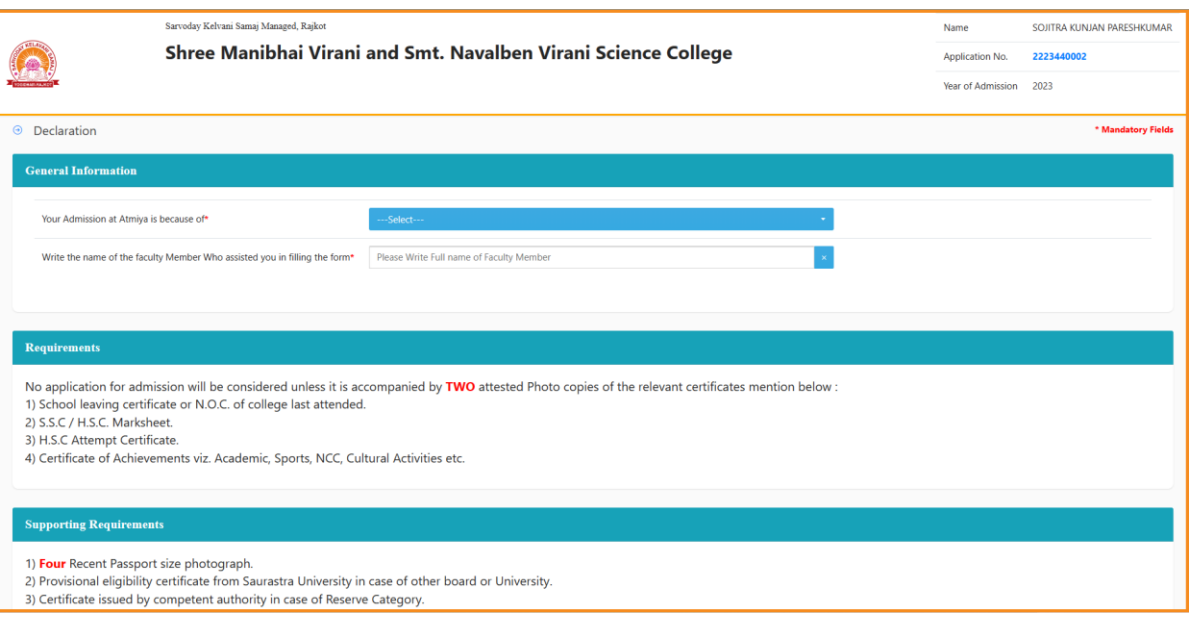

# ➢ **Students Conformation Message**

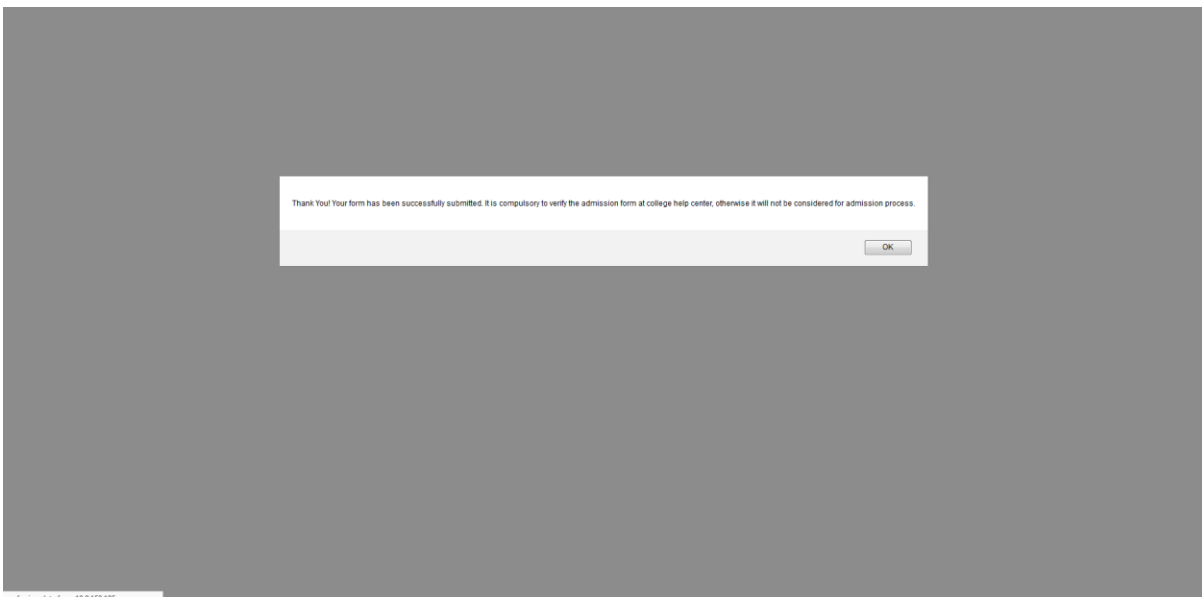

➢ **Students Admission No & Password Slip** 

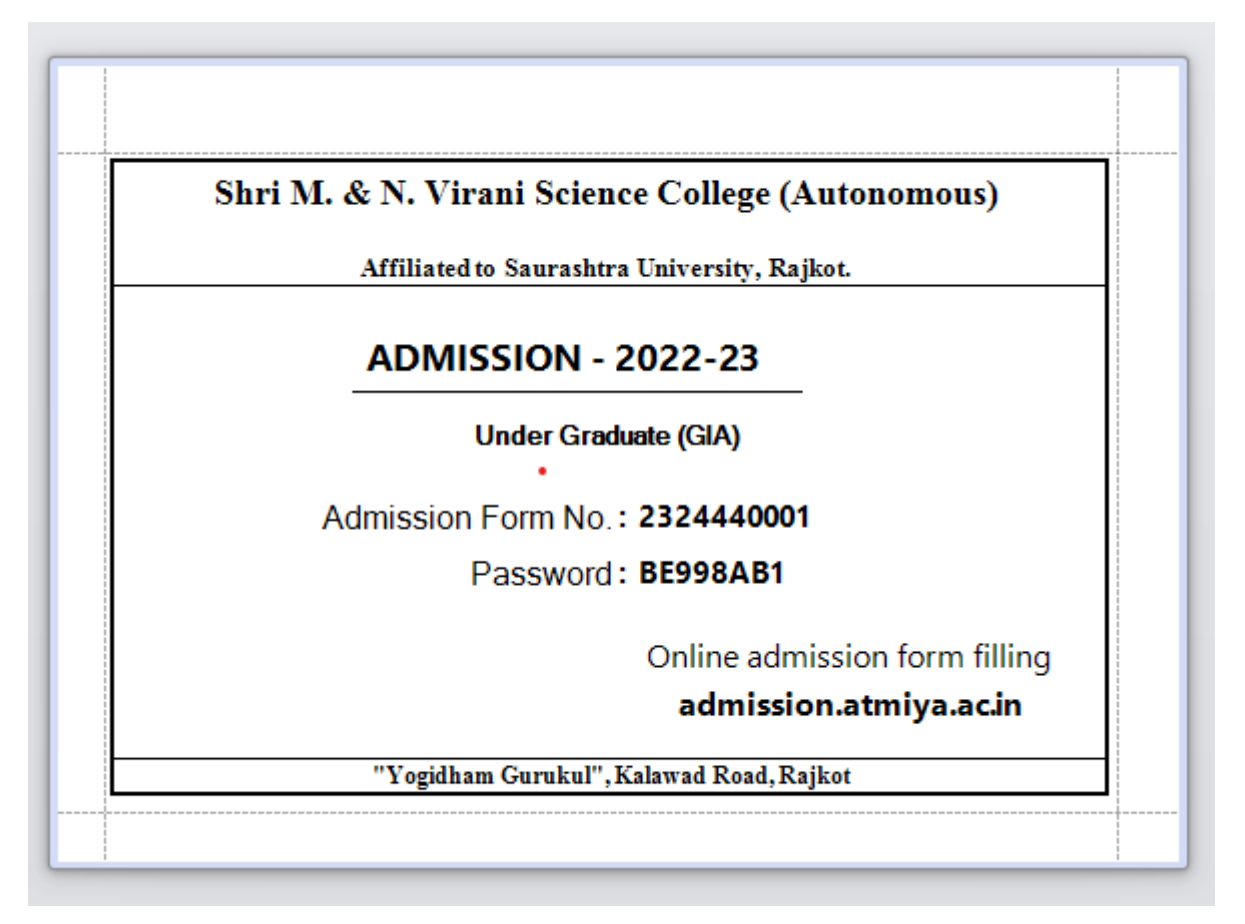

### ➢ **Admission Verification**

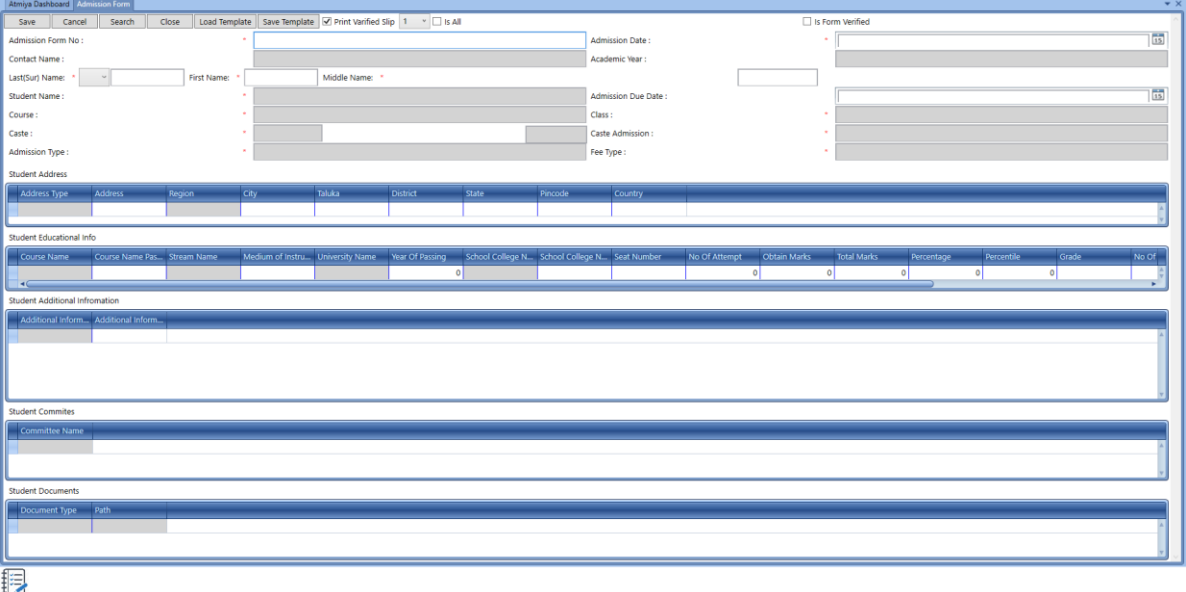

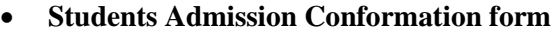

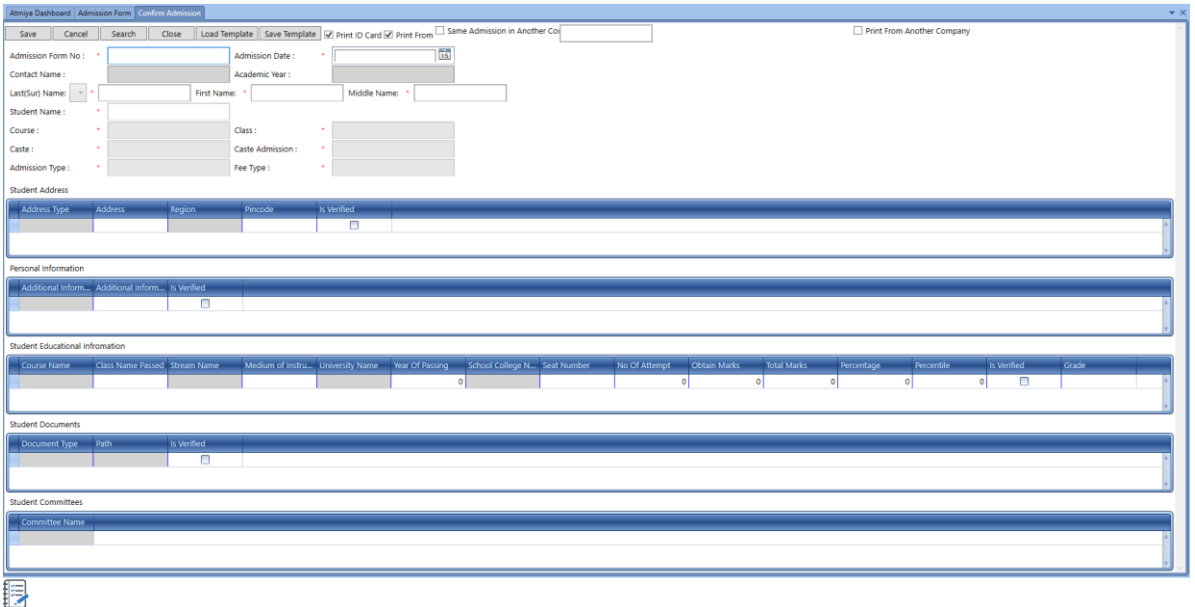

#### **Student ID Card**

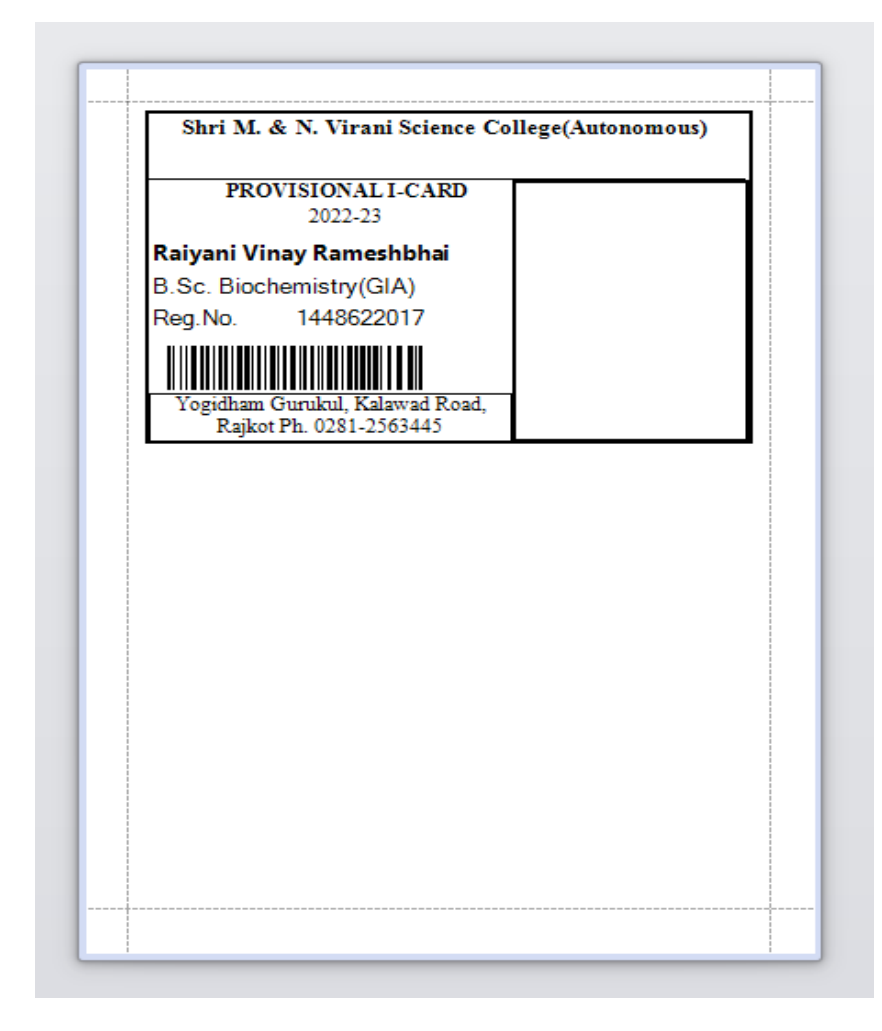

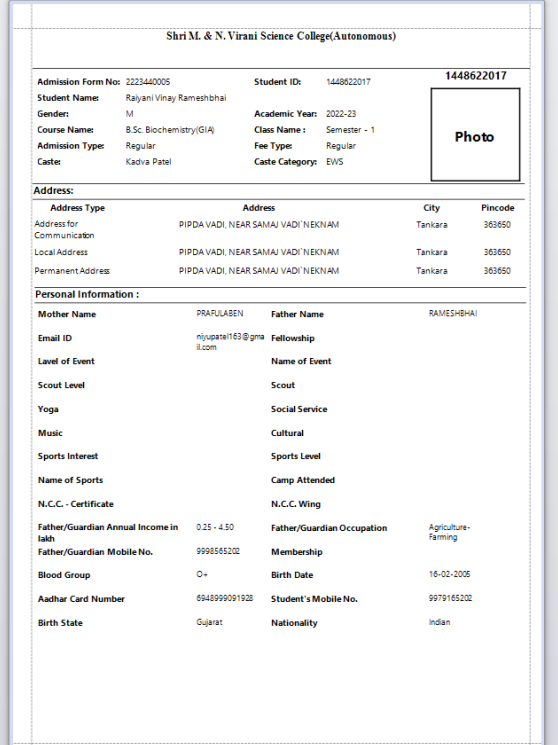

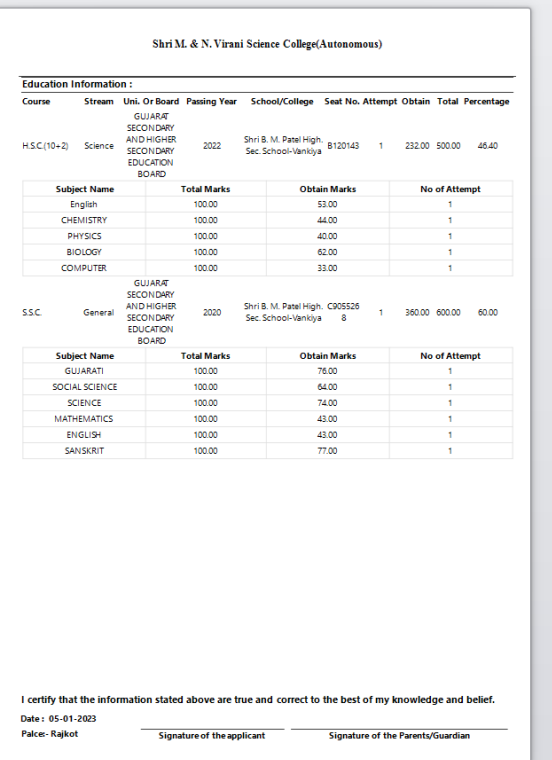

# **5. STUDENTS SECTION**

#### <span id="page-20-0"></span>➢ **Key Points**

- $\checkmark$  Student Information
- ✓ Registration Form with unique ID
- $\checkmark$  Admission form with receipt
- ✓ Student Profile (with Photograph, Thumb Impression, Signature)
- $\checkmark$  Qualification details.
- ✓ Parents & Guardian Details & Address Details.
- ✓ Document Management (Bonafied, Migration etc)
- ✓ Identity Card / Admit Card Generation (ID Card)

✓ Student Search with different parameters: - Caste Category, Admission Category,

- ✓ Location, Course etc.
- ✓ Admission Summary

✓ Custom Report Generation - Transport/Hostel Student details, Student/Parent Birthday

- $\checkmark$  report, Blood Group, reservation category, Mailing Label Printing
- ✓ Login (Student/Parent

# • **Students Admission Report**

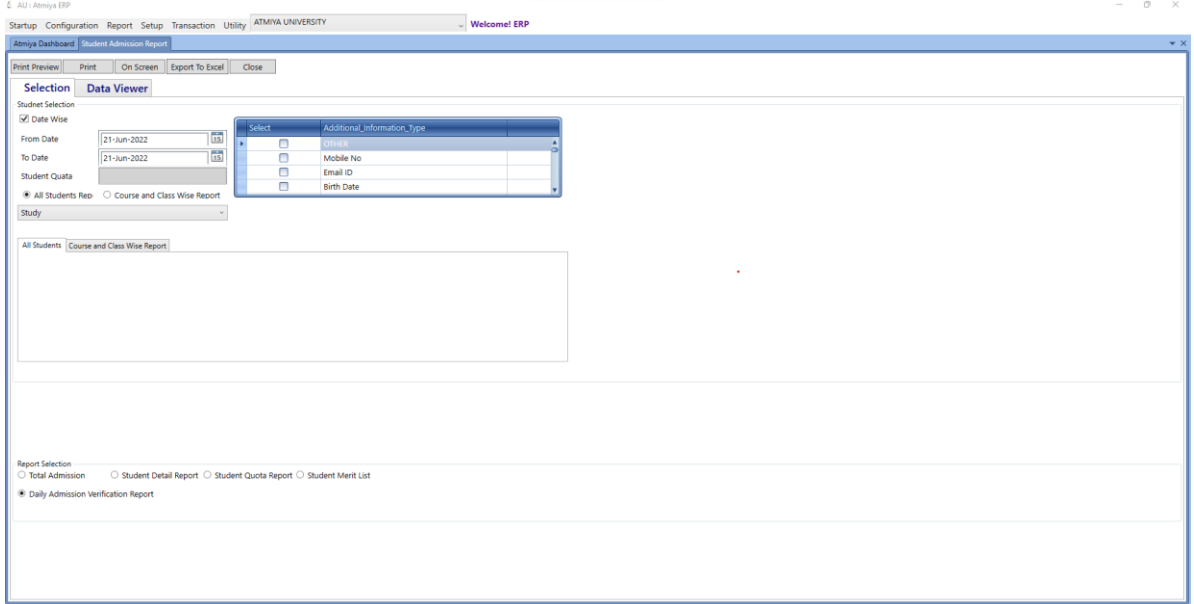

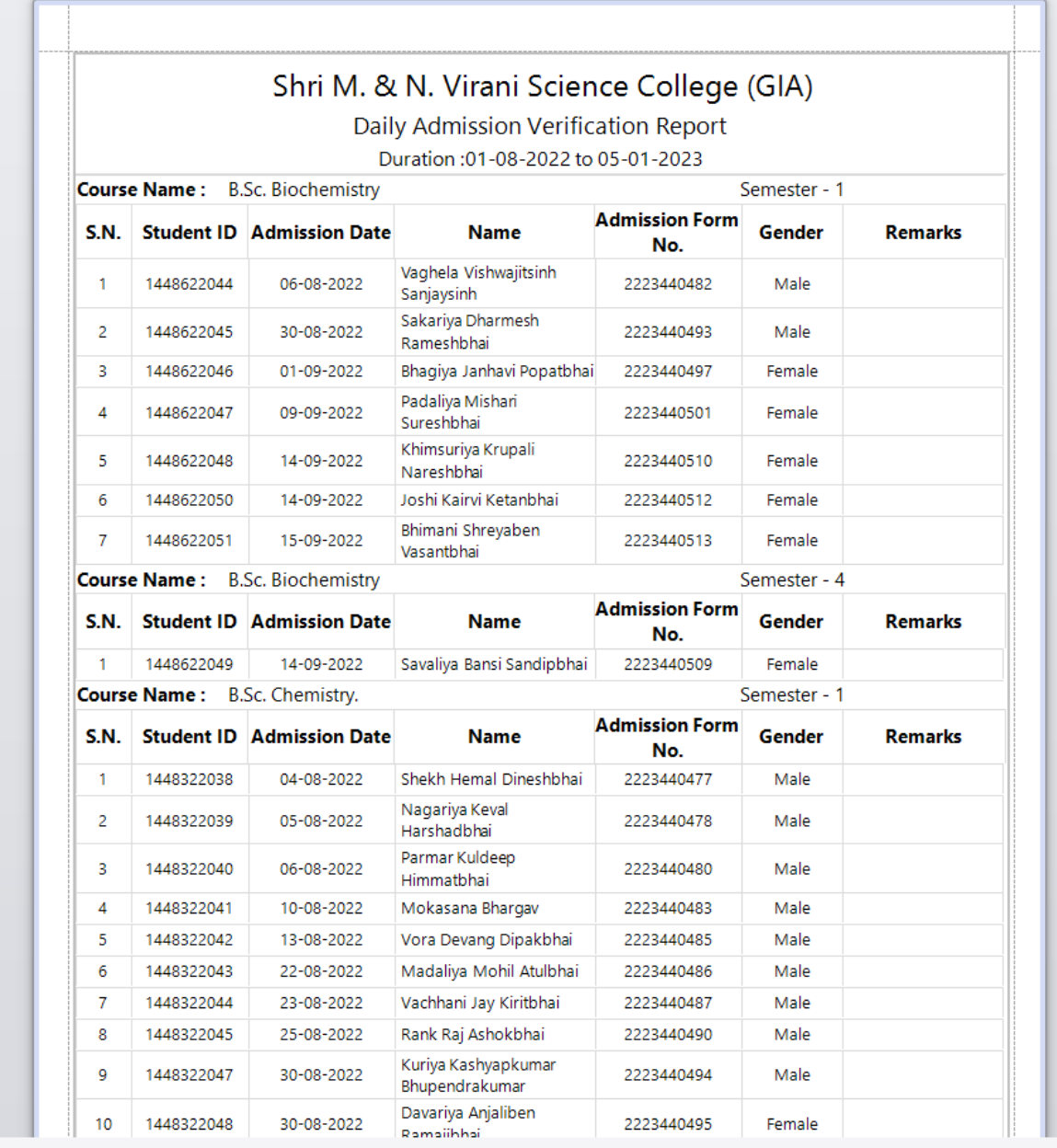

# • **Other Students Section Report**

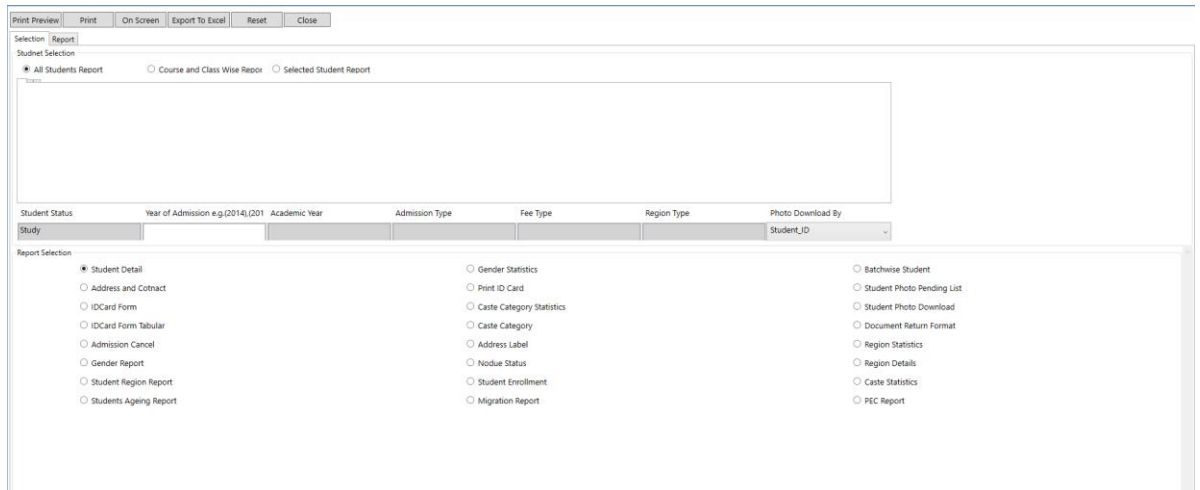

• **Students Details Report**

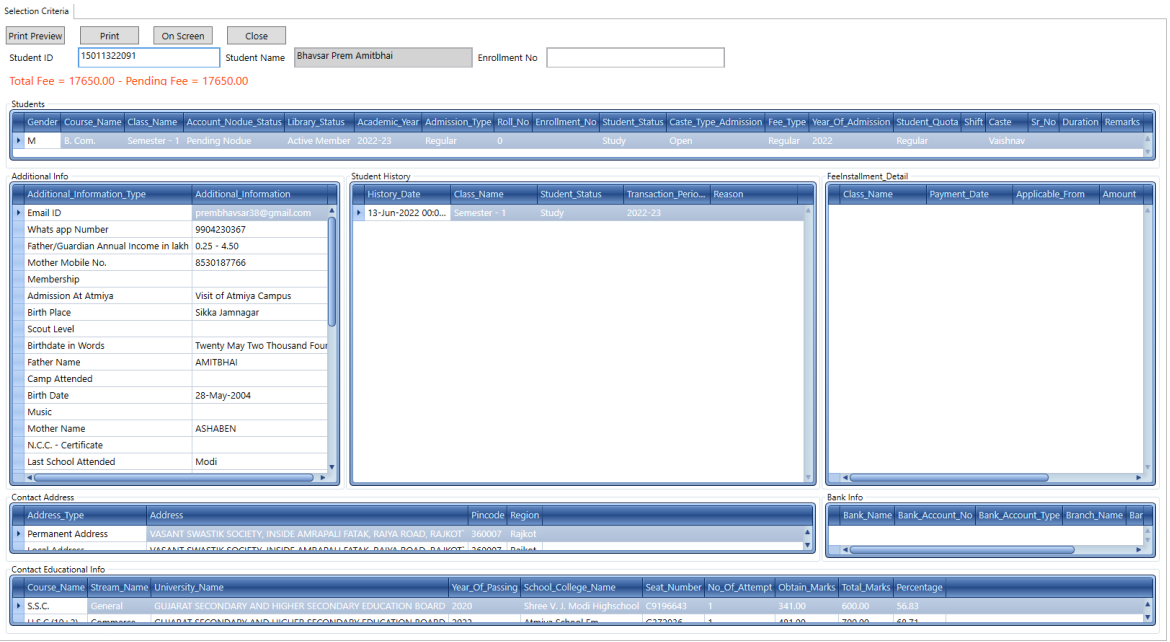

### • **Students Certificate**

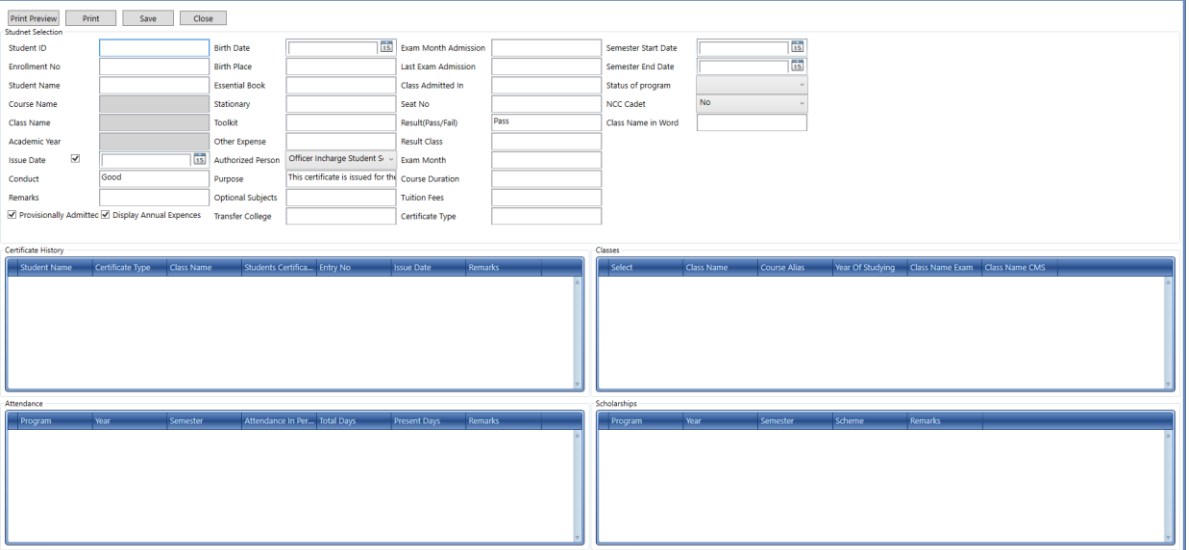

# • **Provisional Eligibility Certificate**

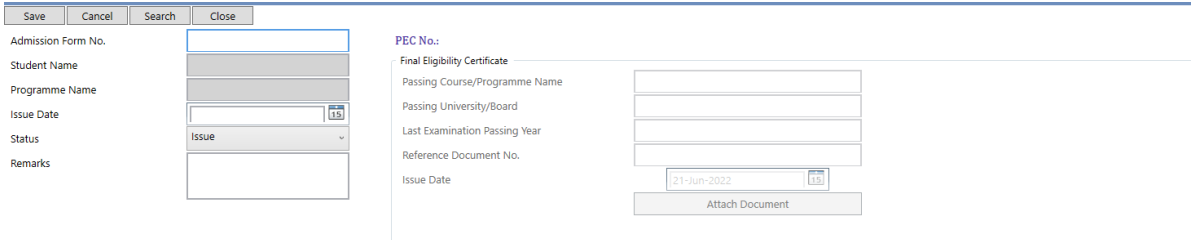

• **Students Class Transfer**

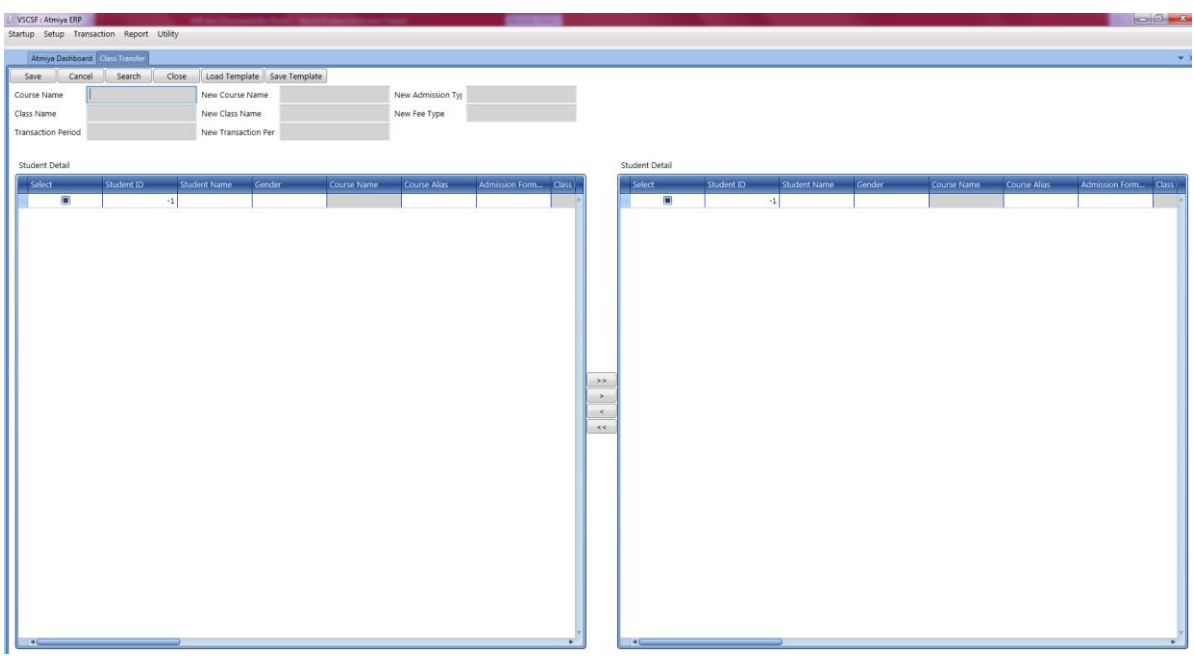

# • **Students Status Change**

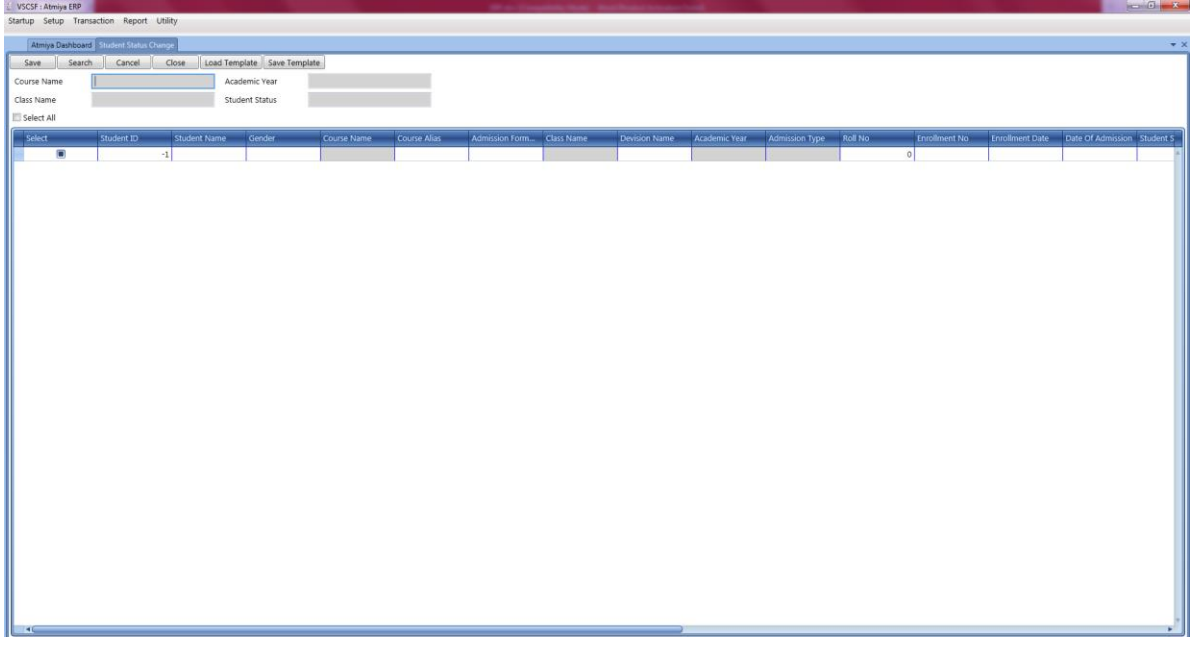

### **6. FEE**

#### <span id="page-26-0"></span>➢ **Key points**

- o Breakup (Fee Head, Course Fee)
	- Fee Setup (Course, Individual Student)
	- Fee Receipt Generation(Bank Challan, Online, UPI )
	- Fee Collection Report:- Daily/ Monthly Fund Collection, Branch Wise, Course Wise,
	- Hostel, Transport, Other, Head Wise, Miscellaneous Collection
	- Fees Receipt: Bank, Cash, Draft, adjustable, Cash/ Bank, Student Ledger.
	- dues/defaulter report, Bank Payment report.
	- Installment details, Search receipt, student complete details (dues, receipt, fund,
	- refund, bank list, Fee Relaxation, Excess Report, Excess Adjustment, Fees adjustment
	- through fund, Excess Refund etc.
	- Fee Summary
	- Fine / Penalty Collection

#### • **Students Fee**

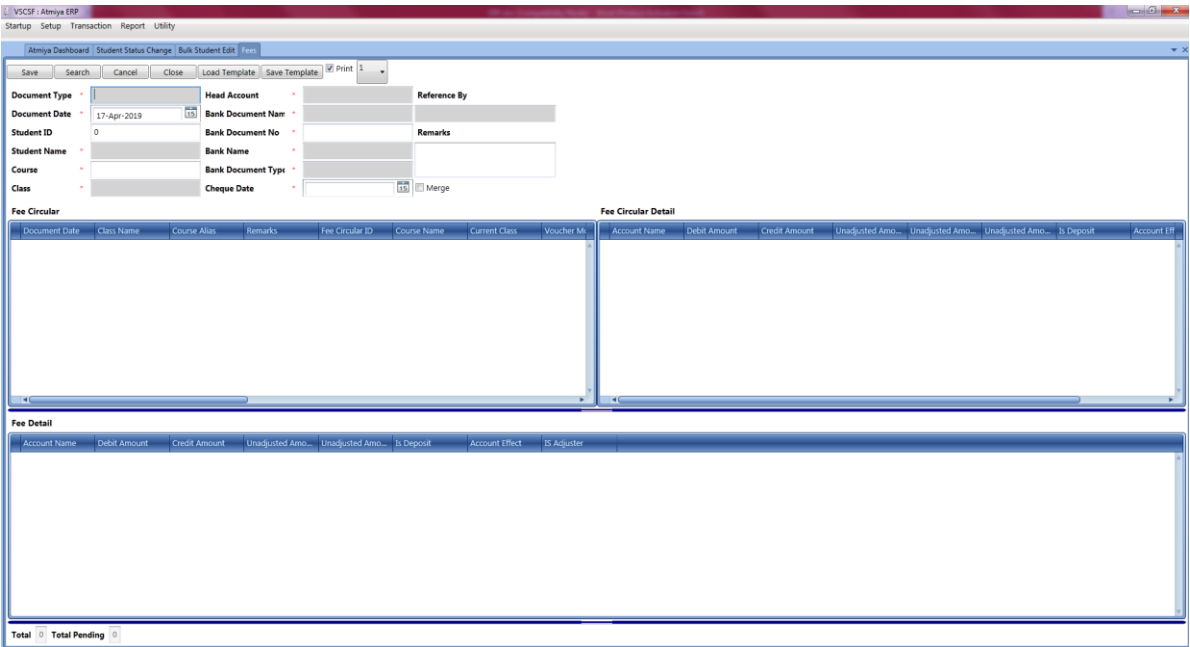

# • **Fee Report**

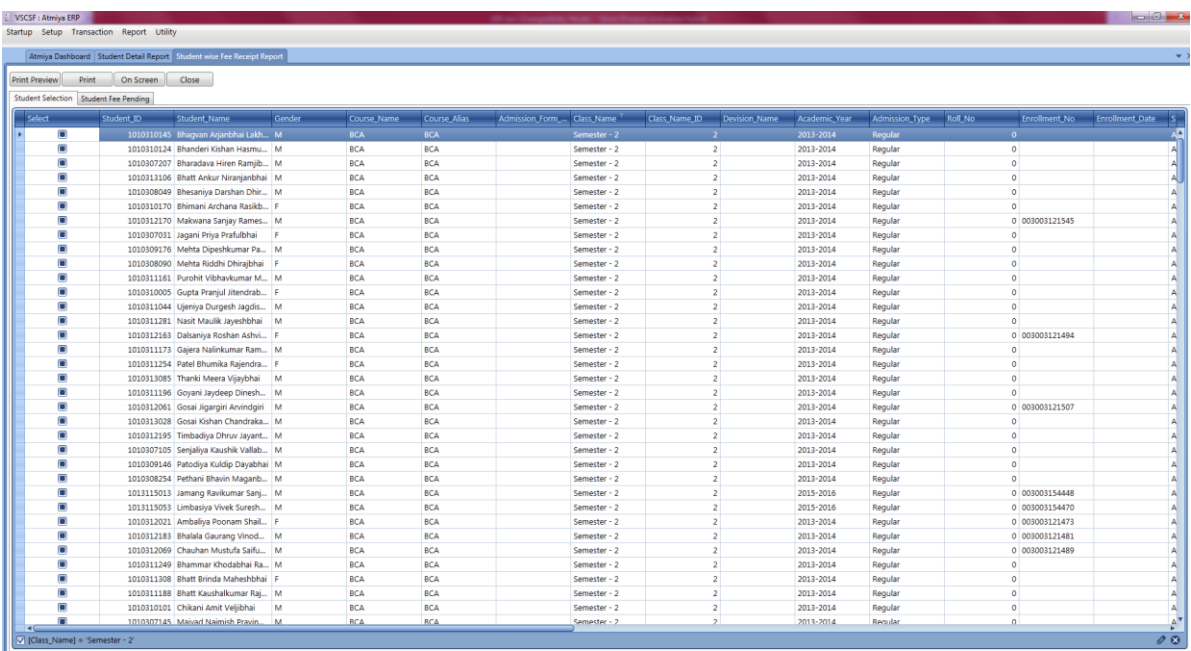

• **Fee Pending & other Report** 

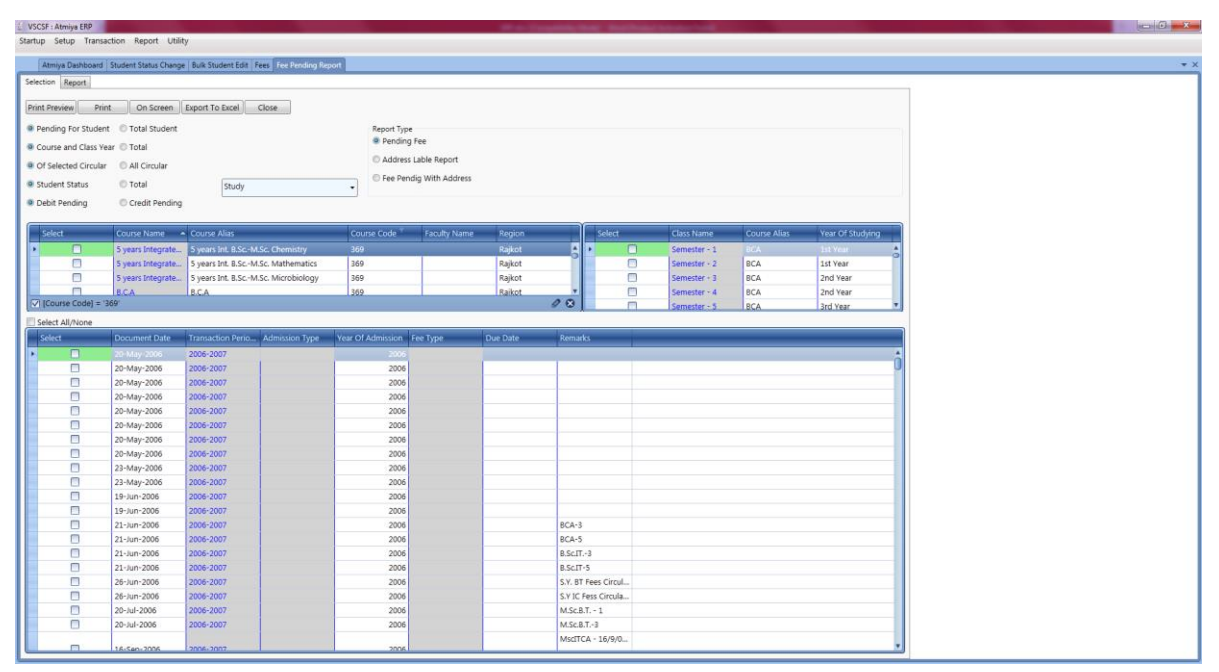

#### • **Fee SMS**

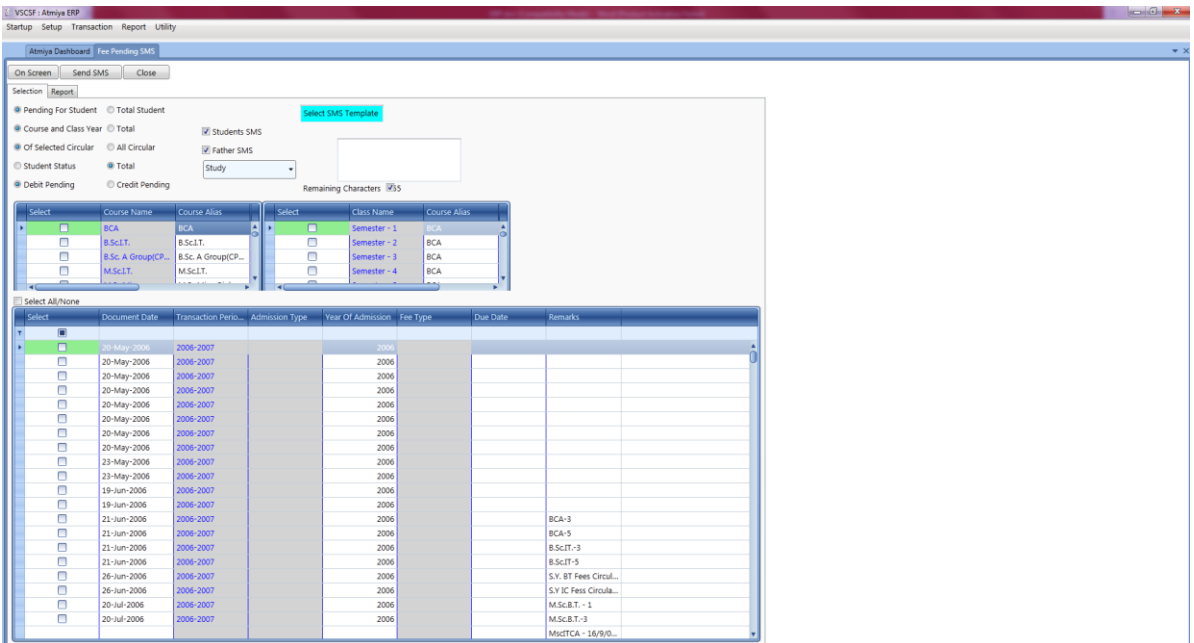

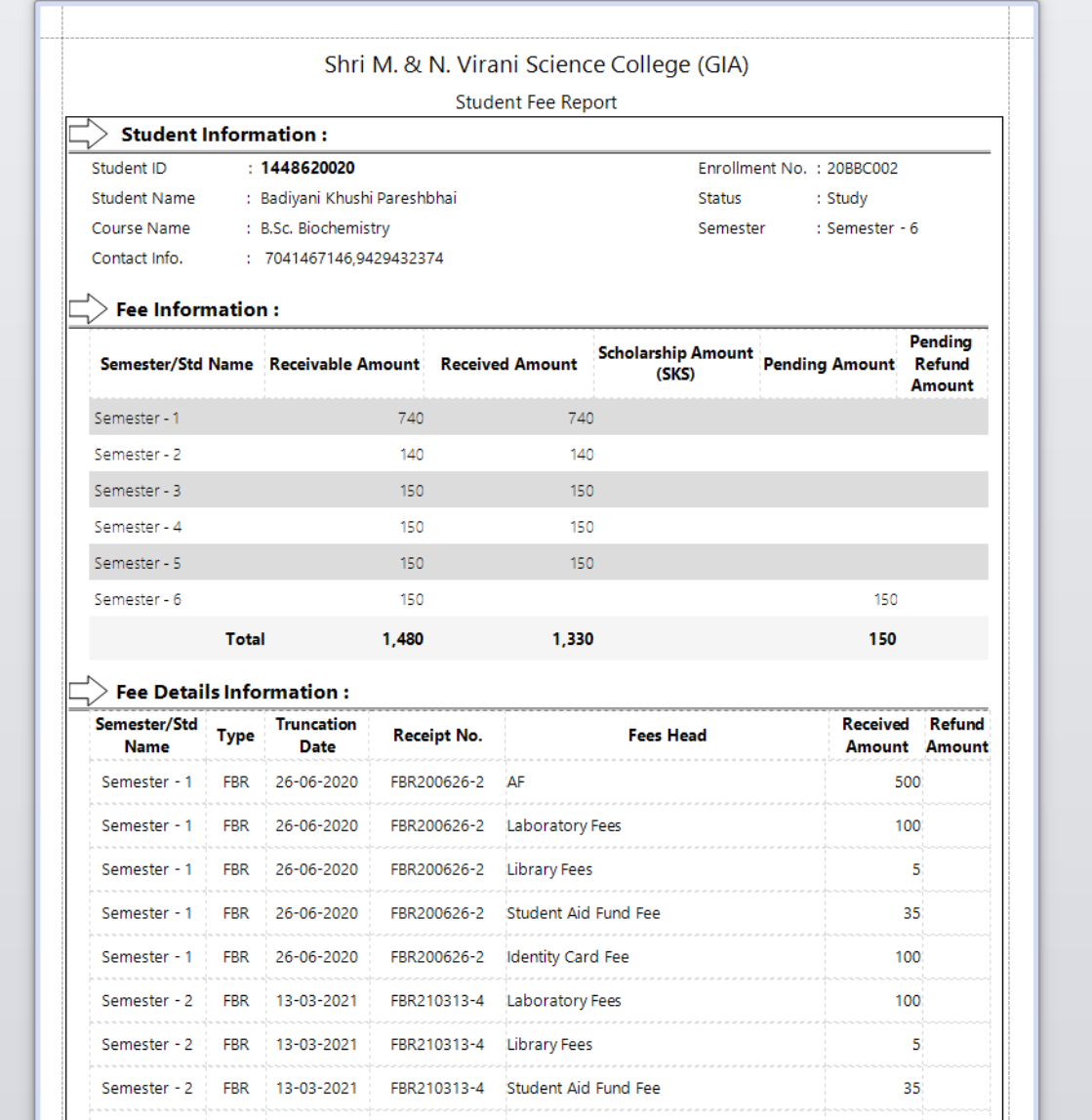

# **7. SCHOLARSHIP**

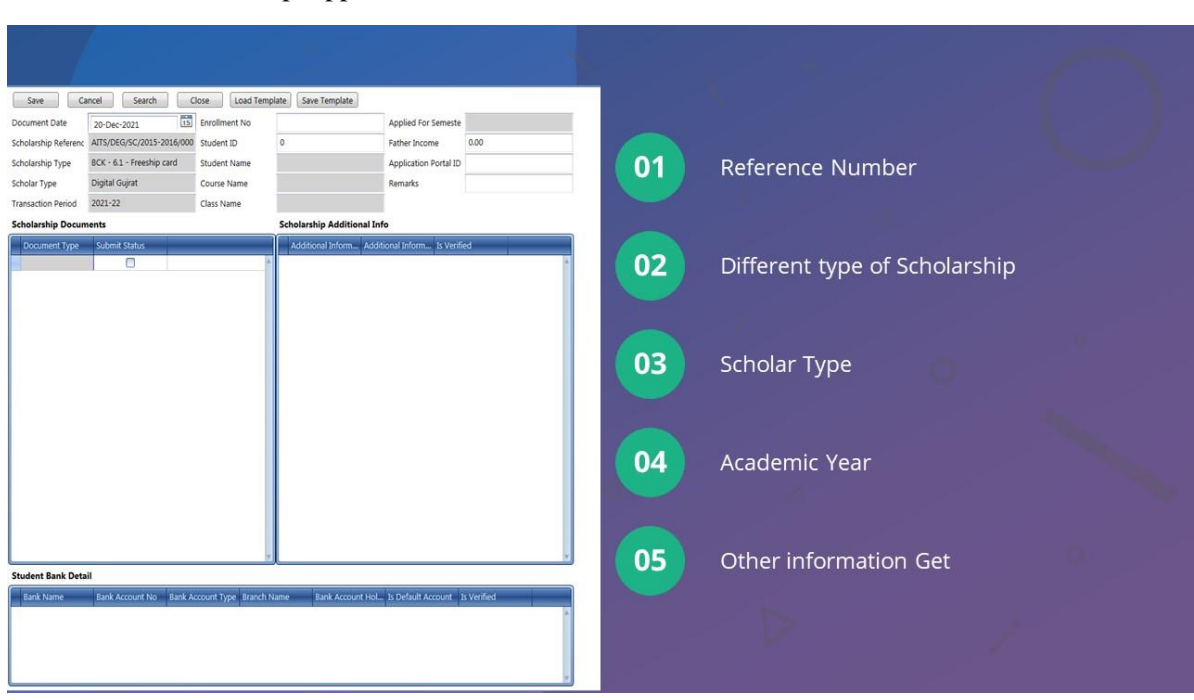

# <span id="page-30-0"></span>➢ Collect Scholarship Application

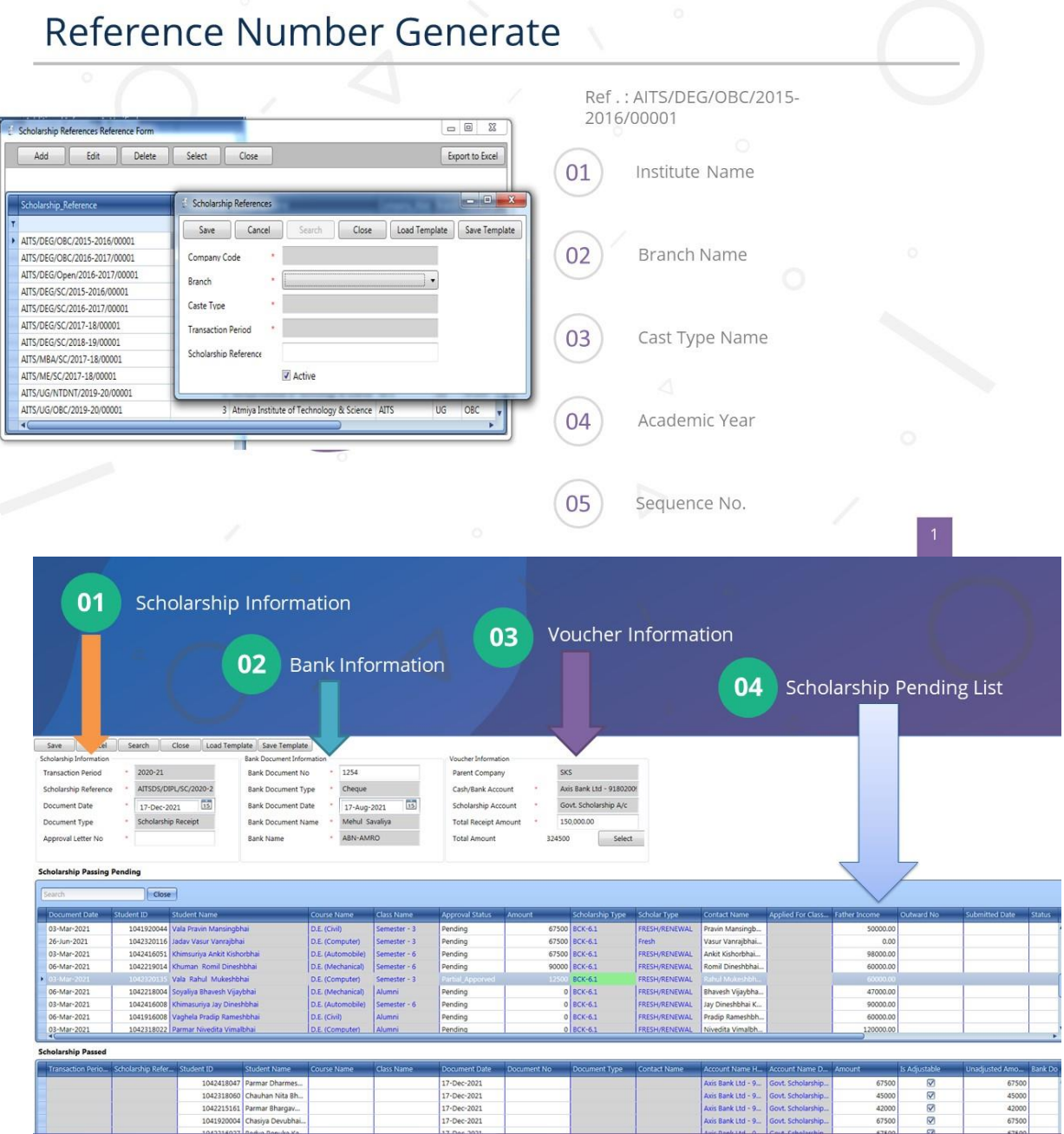

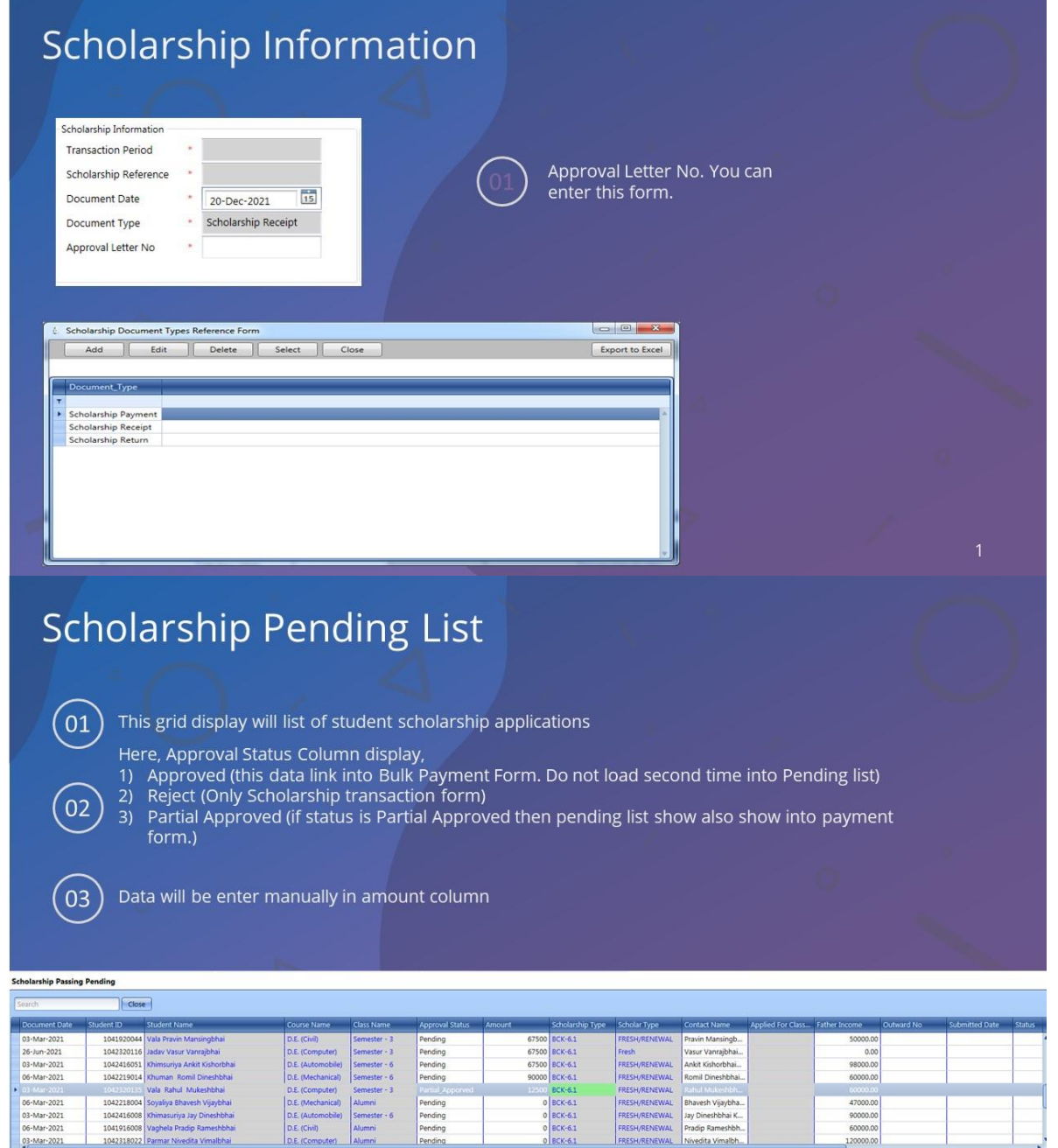

FRESH/RENEWAL<br>FRESH/RENEWAL<br>FRESH/RENEWAL

Jay Dineshbhai K.<br>Pradip Rameshbh.

03-Mar-2021<br>06-Mar-2021<br>03-Mar-2021

1042

Alumni

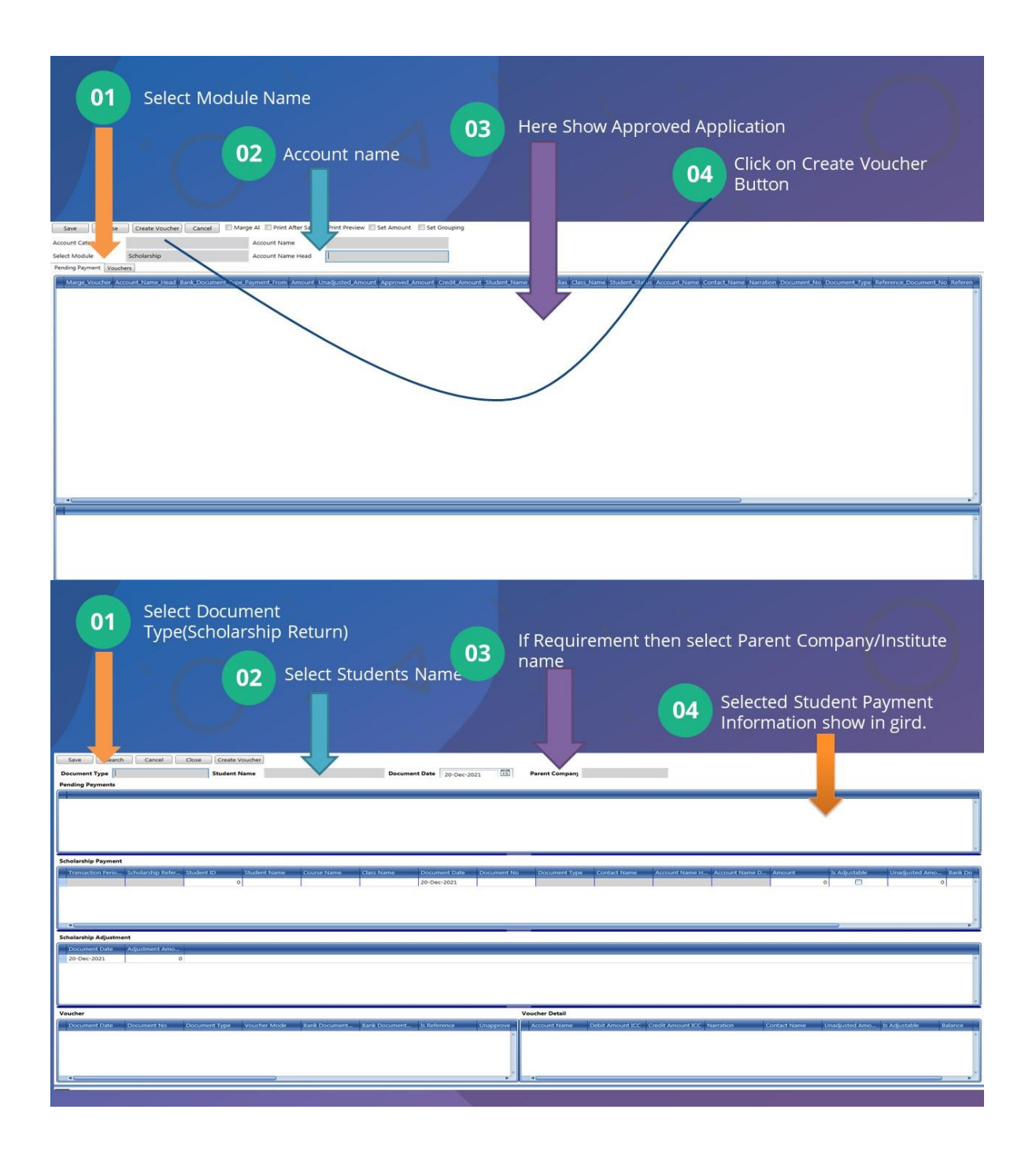

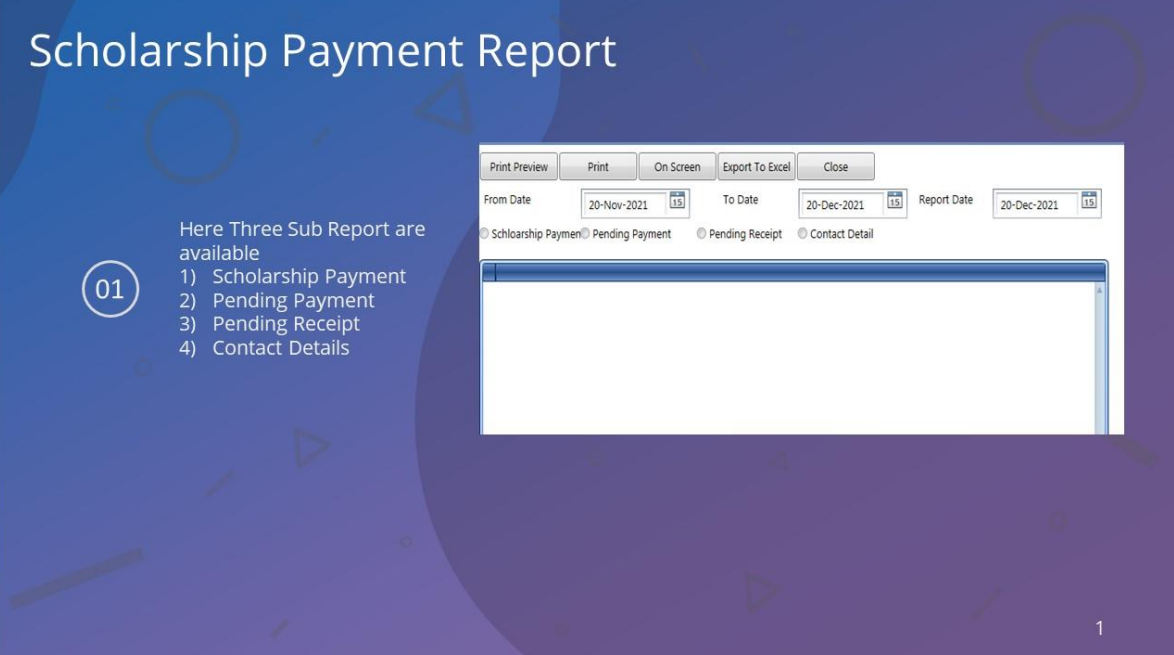

### **8. HR**

### <span id="page-35-0"></span>➢ **Key Points**

- ✓ Staff Profile with UID
- ✓ Official details
- ✓ Basic Details
- ✓ Address Details
- ✓ Personal Details

✓ Staff reports like Staff List, Department wise, qualification wise, and experience wise.

- ✓ Staff Search Management via UID
- ✓ Various Reports Experience Wise, Salary Wise etc

#### • **Add Employee**

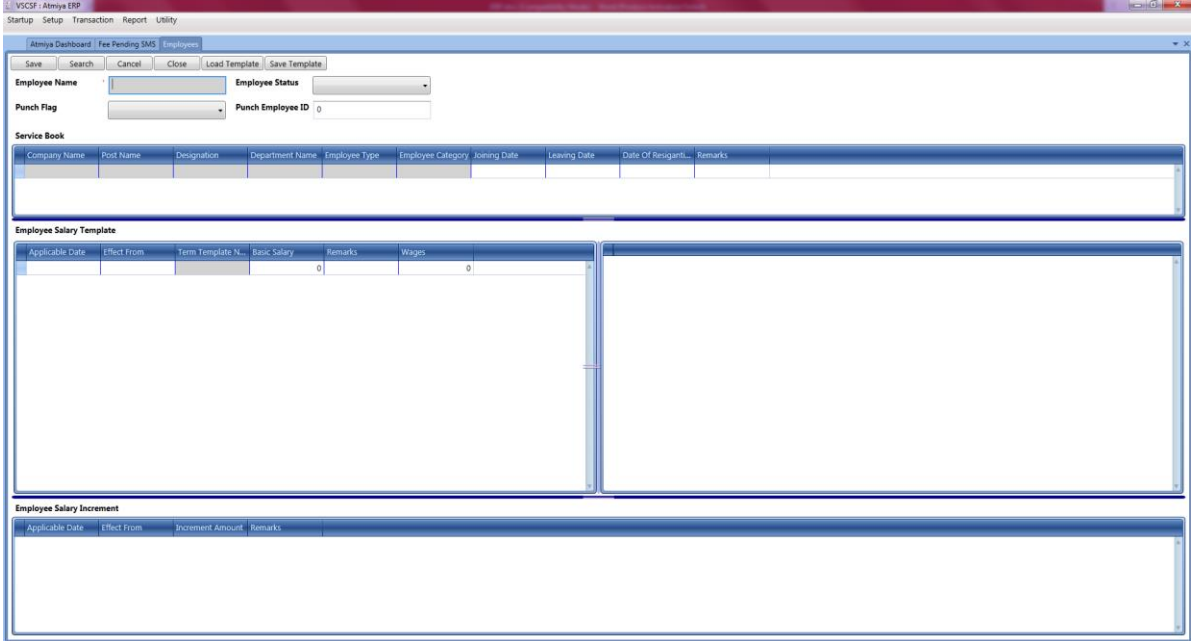

• **Employee Report** 

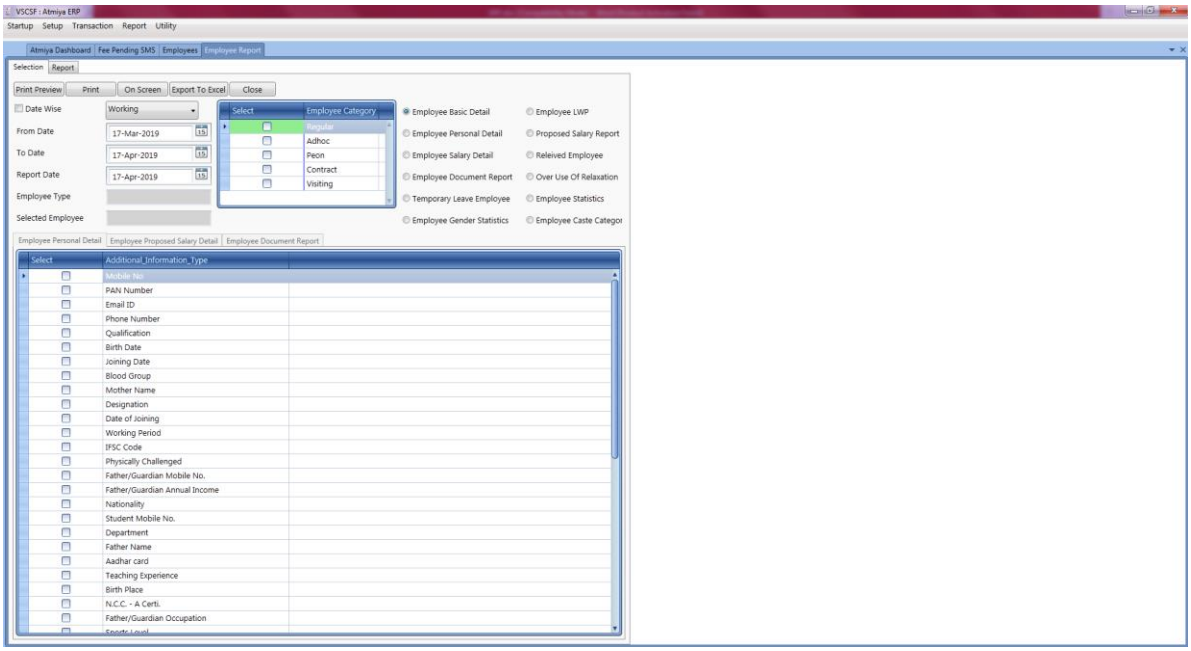

# **9. EMPLOYEE ATTENDANCE**

### <span id="page-37-0"></span>➢ **Key Point**

- ✓ Smart Card/Bio-metrics Attendance Integration
- ✓ Employees Shift base Generate report
- ✓ Manual Punching.
- ✓ Export Daily attendance data to payroll.
- $\checkmark$  Daily absence reports for administration.
- ✓ Customized reports.

#### • **Assign Employee to Shift**

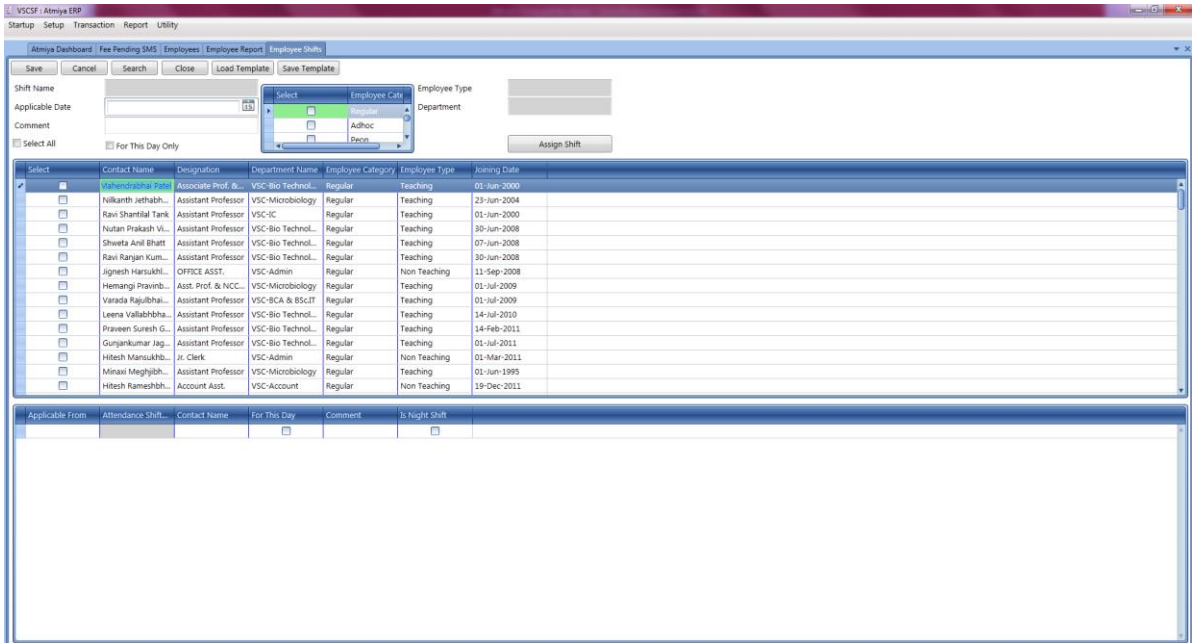

# • **Employee Attendance Report**

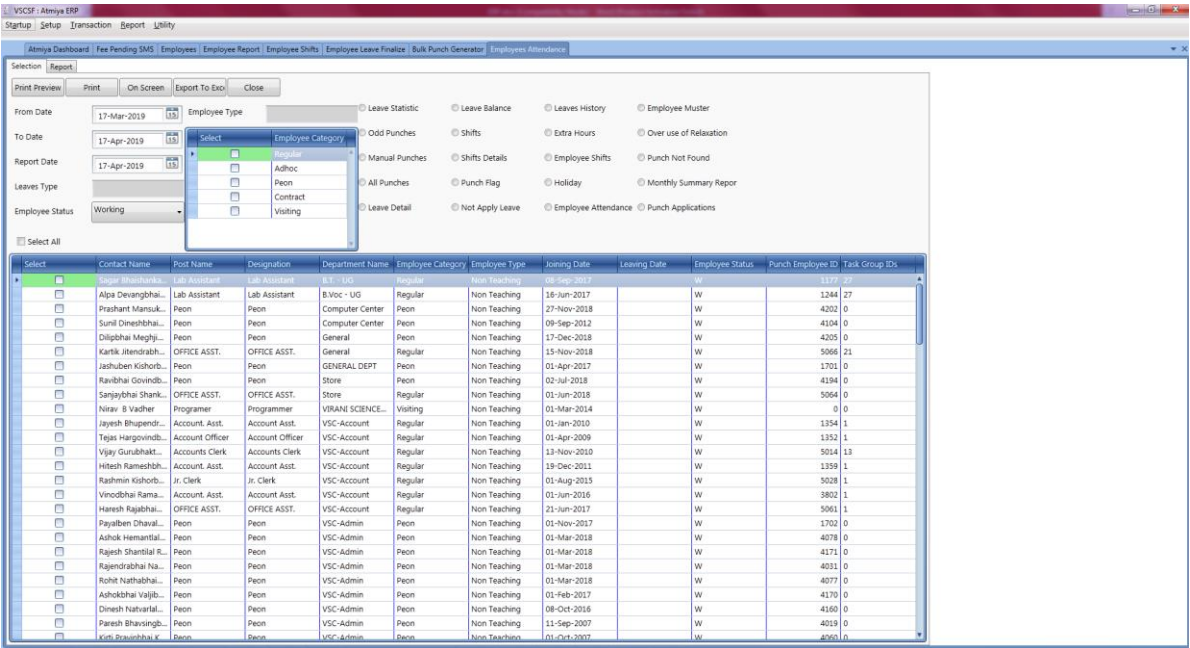

# **10. PAYROLL**

#### <span id="page-39-0"></span>➢ Key Point

- $\checkmark$  Salary Structure Definition
- ✓ Advanced Staff search & Report
- ✓ Manage Staff Applications
- $\checkmark$  Staff wise pay scale setting
- ✓ Salary Calculation
- ✓ Salary Statement and Other Reports Printing
- $\checkmark$  Salary components, deduction, leave, PF, any other allowance, etc
- ✓ Advance Management
- $\checkmark$  Pay Slip
- ✓ Salary Voucher
- ✓ Loan Advance Detail
- ✓ Leave Management
- ✓ Statement (Cash, Bank, Cheque, DD etc)
- ✓ Monthly Allow Deduction
- ✓ Salary Summary Report
- ✓ Salary Chart
- ✓ Attendance Summary
- Get the Pay scale detail from HR module.
- Get the Leave detail from the Employee Attendance module.

# • **Calculate the salary**

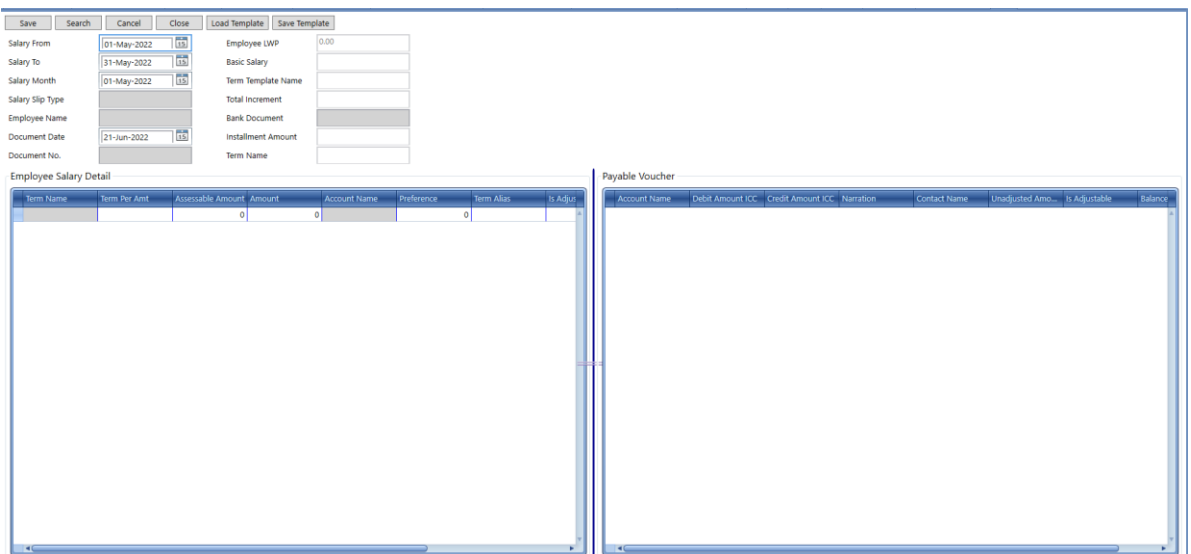

# • **Bulk Salary Generate**

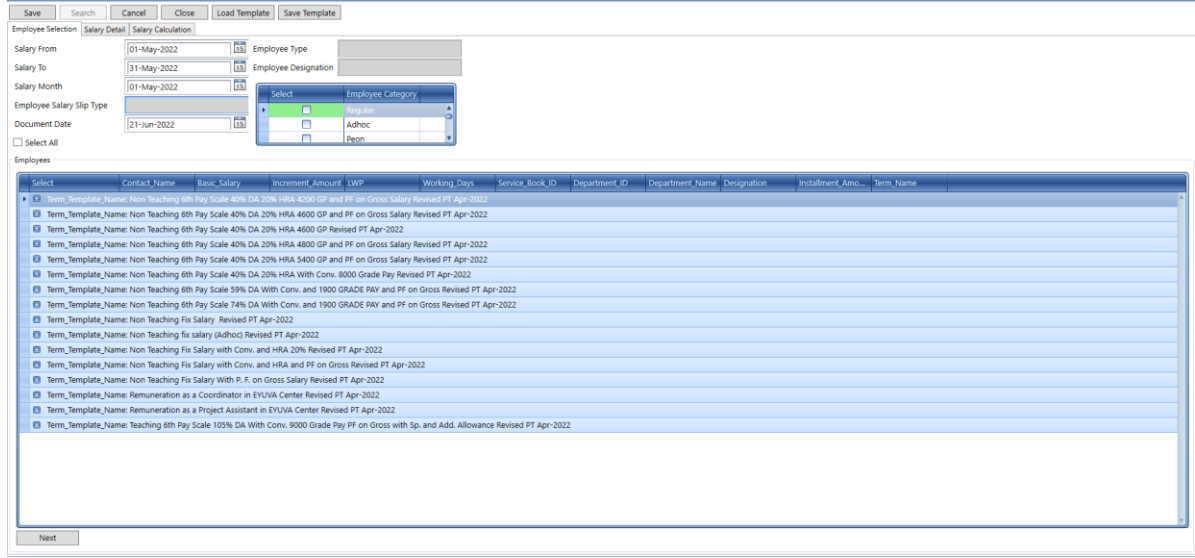

### • **Calculate salary arrears**

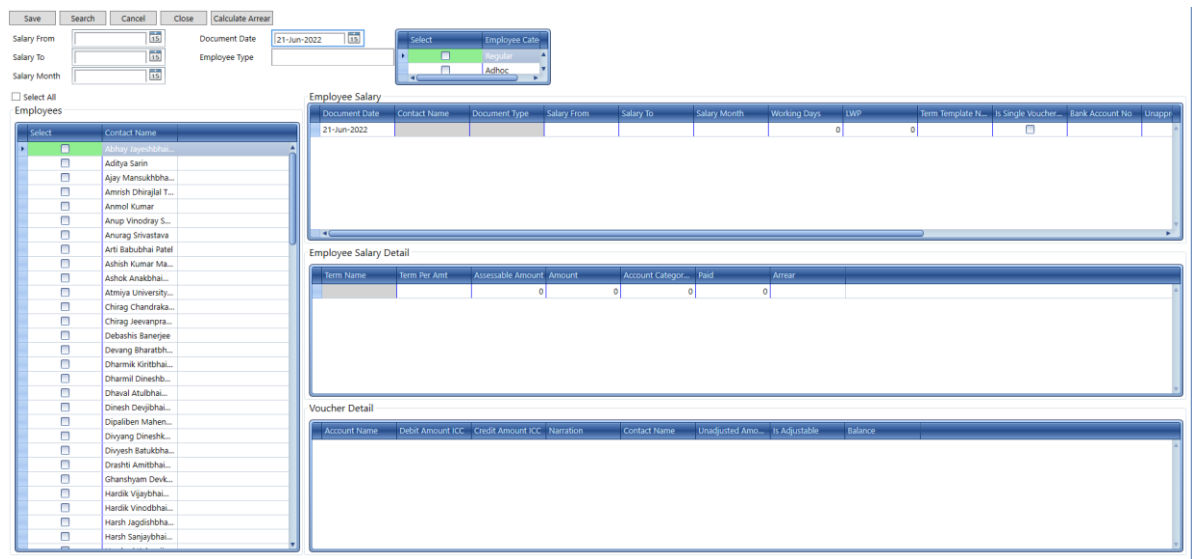

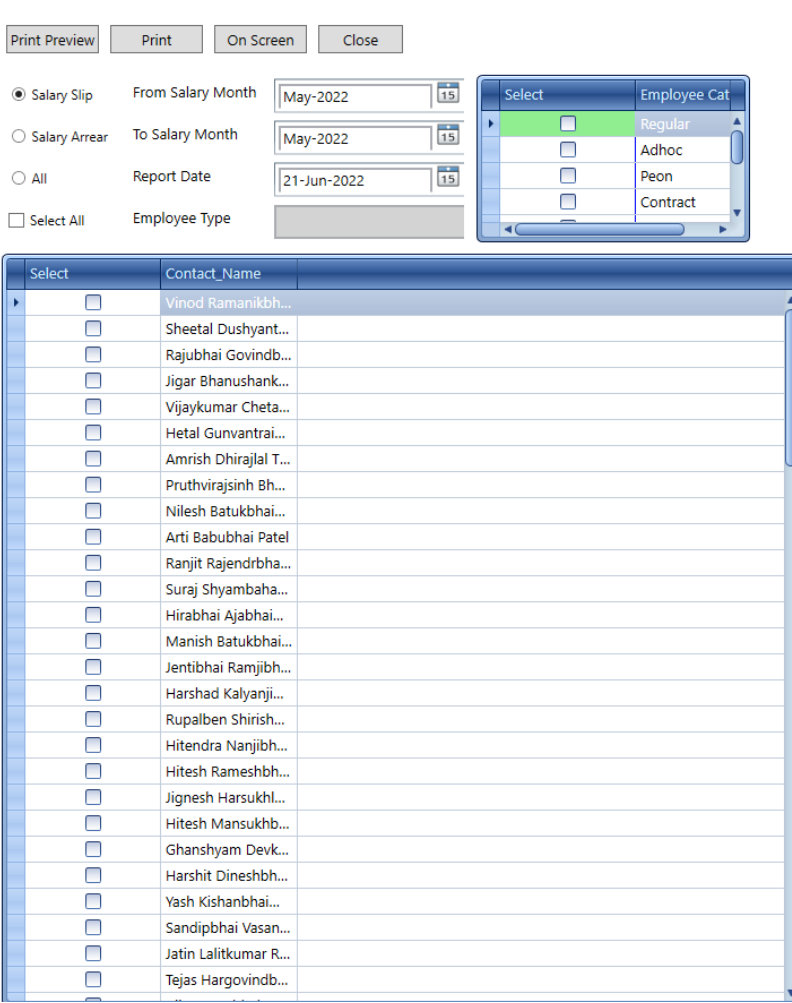

#### • **Generate salary slip of employee**

- Generate various type of salary reports
- 1) Employees Salary Slip
- 2) Yearly Statements
- 3) Term Wise Report
- 4) IT Report
- 5) PF Report
- 6) PT Report
- 7) Salary TDS Report

# **11. ACCOUNT**

#### <span id="page-43-0"></span>➢ **Key Point**

- o Flexible & Infinite Grouping of Accounts
- o Head of Account Creation
- o Cash Receipt Voucher
- o Cash Payment Voucher
- o Bank Receipt Voucher
- o Bank Payment Voucher
- o Bulk Payment Voucher
- o Contra Entries
- o Payments
- o Receipts
- o Journal Vouchers
- o Day Book, Cash Book & Bank Book
- o Ledgers Posting
- o Ledgers View
- o Trial Balance
- o Income over expense A/c
- o Balance Sheet
- o Asset Search

#### ➢ **Account Classification**

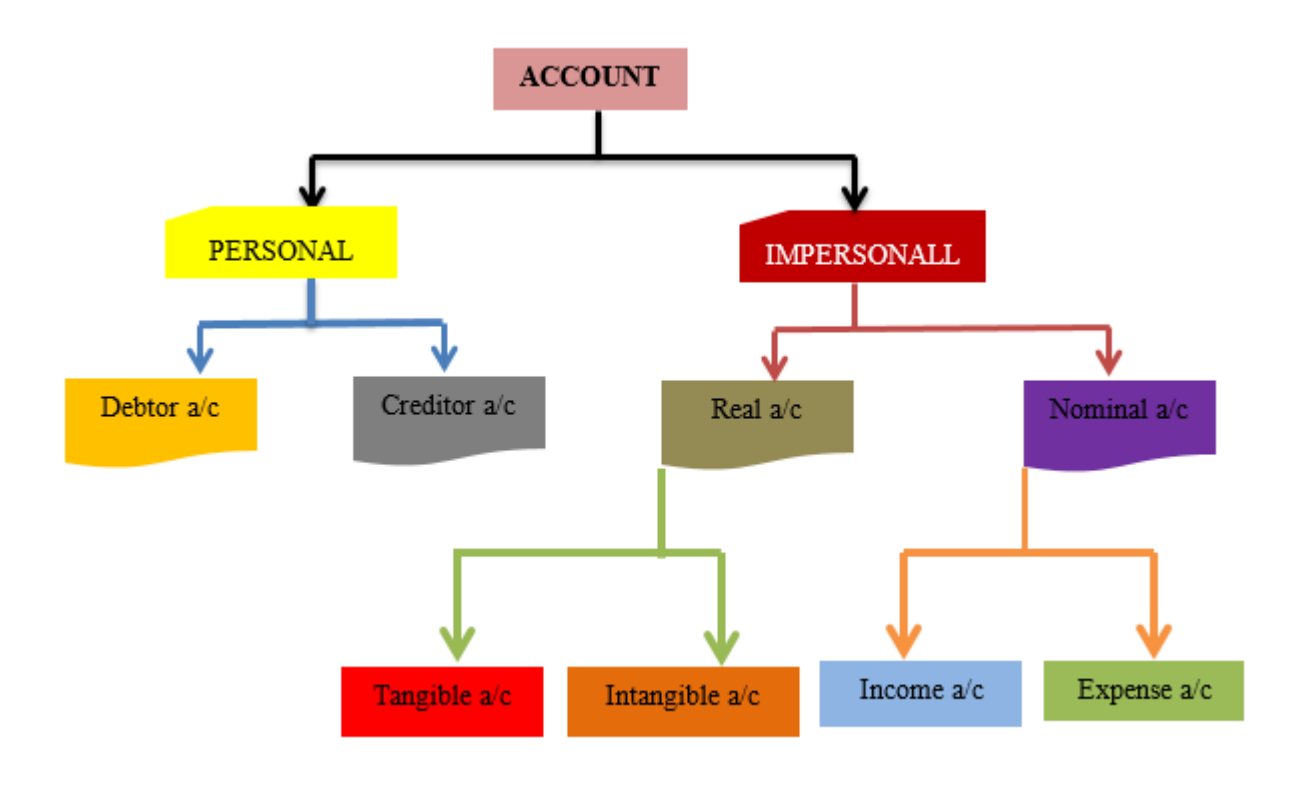

➢ **General System**

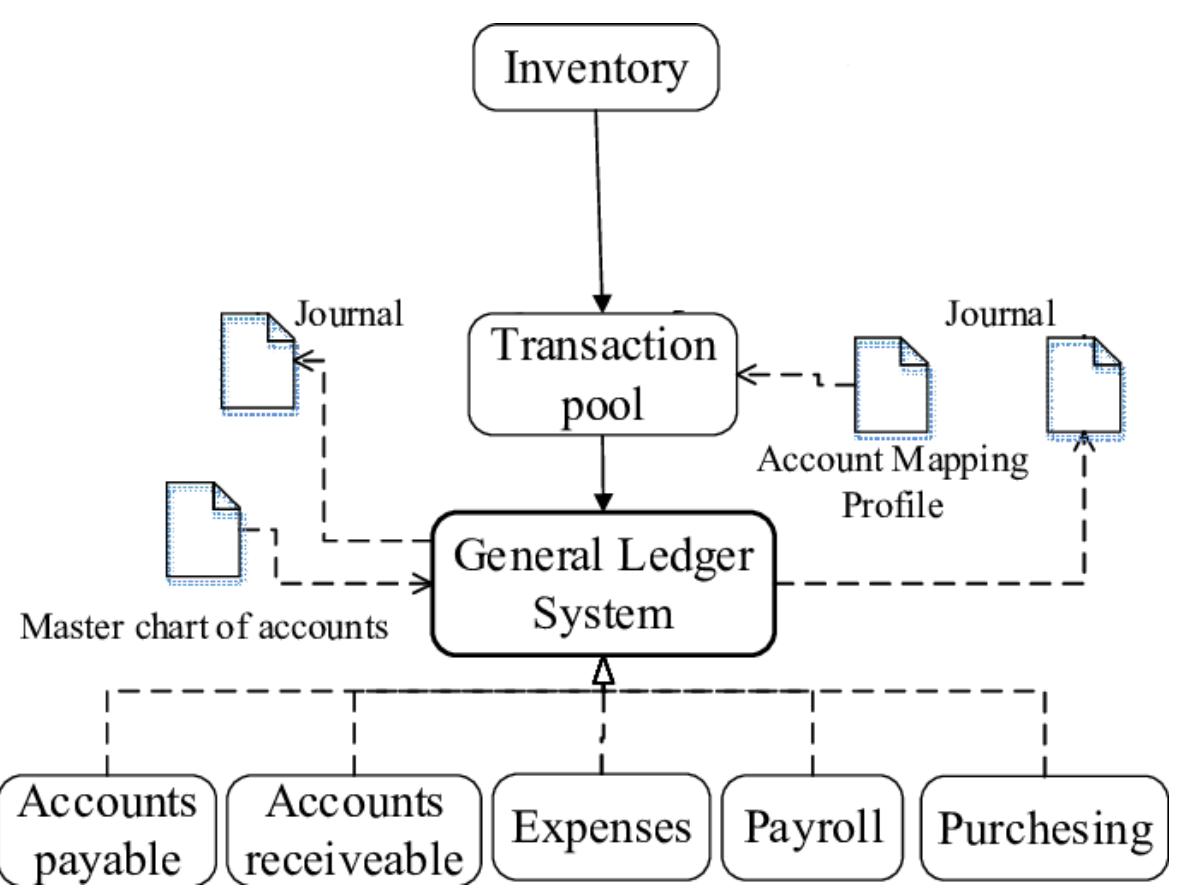

# • **Single voucher entry**

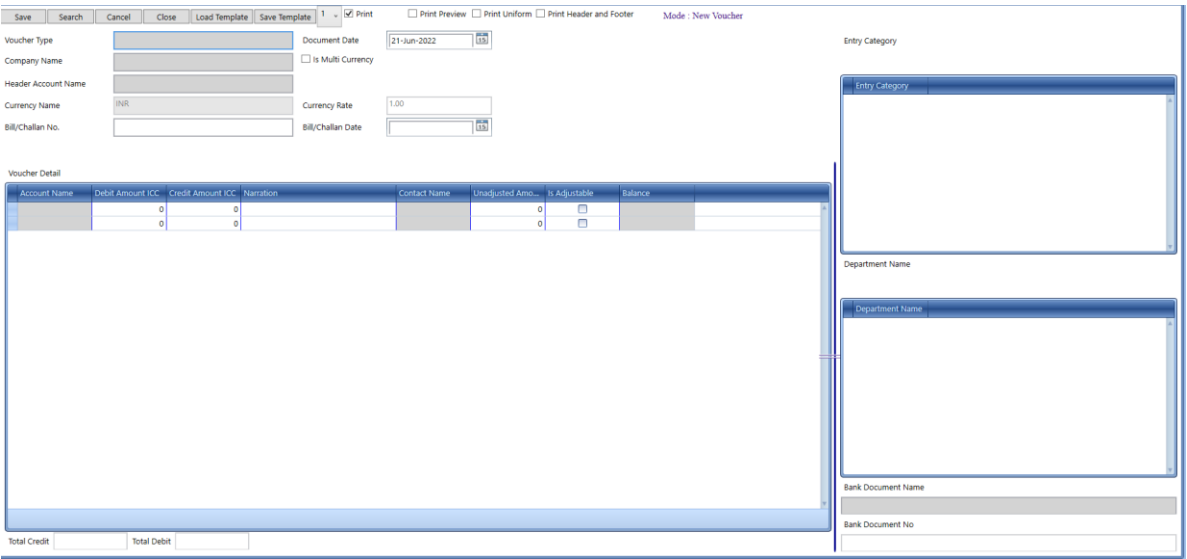

# • **Bulk Payment entry**

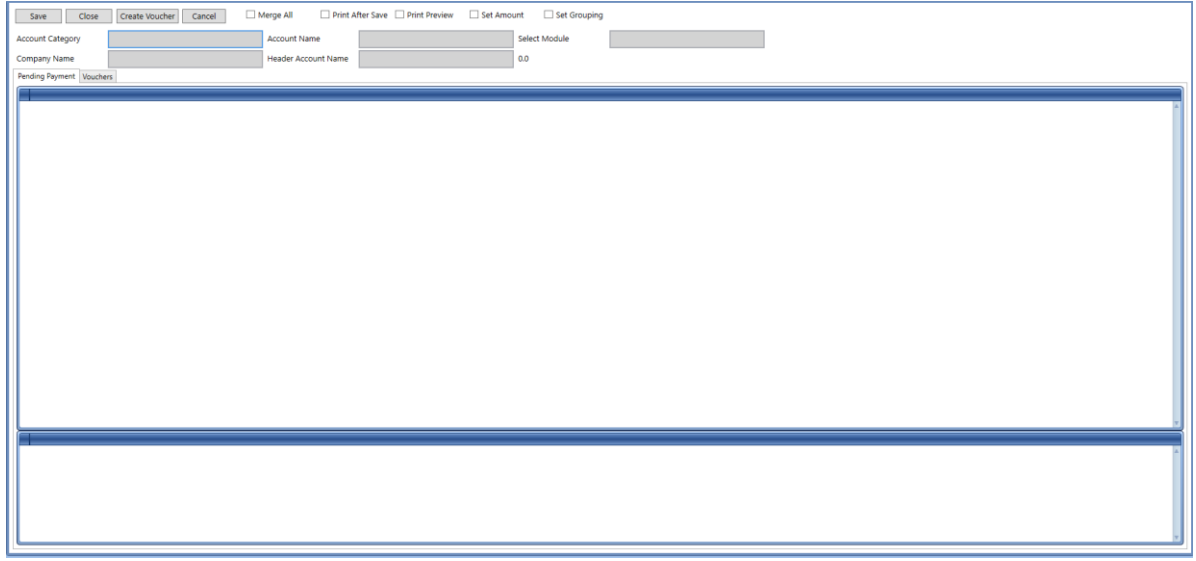

• **Bank reconciliation**

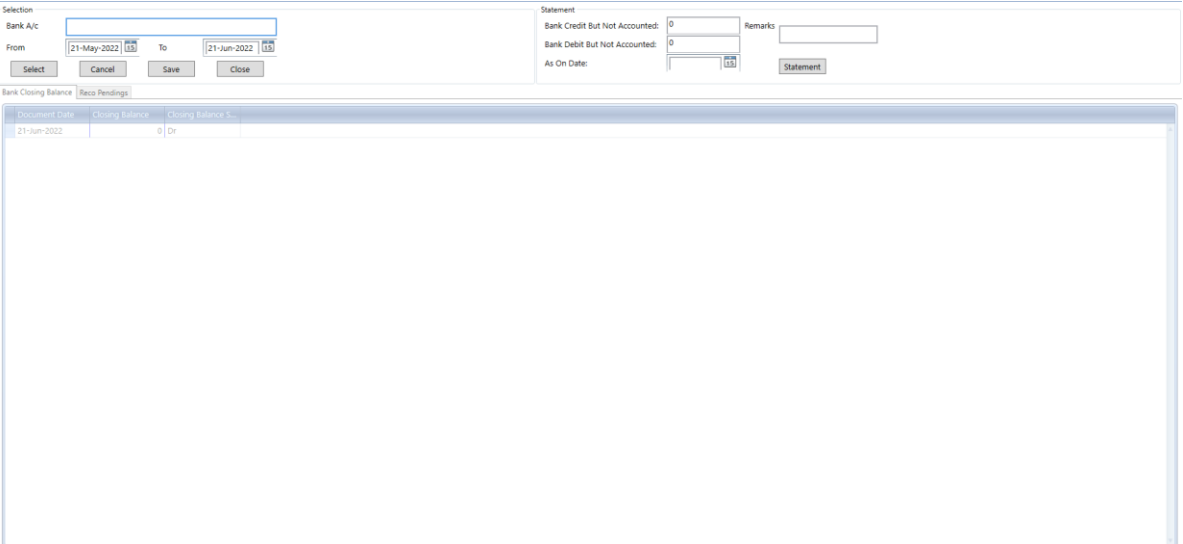

# • **Report of bank book**

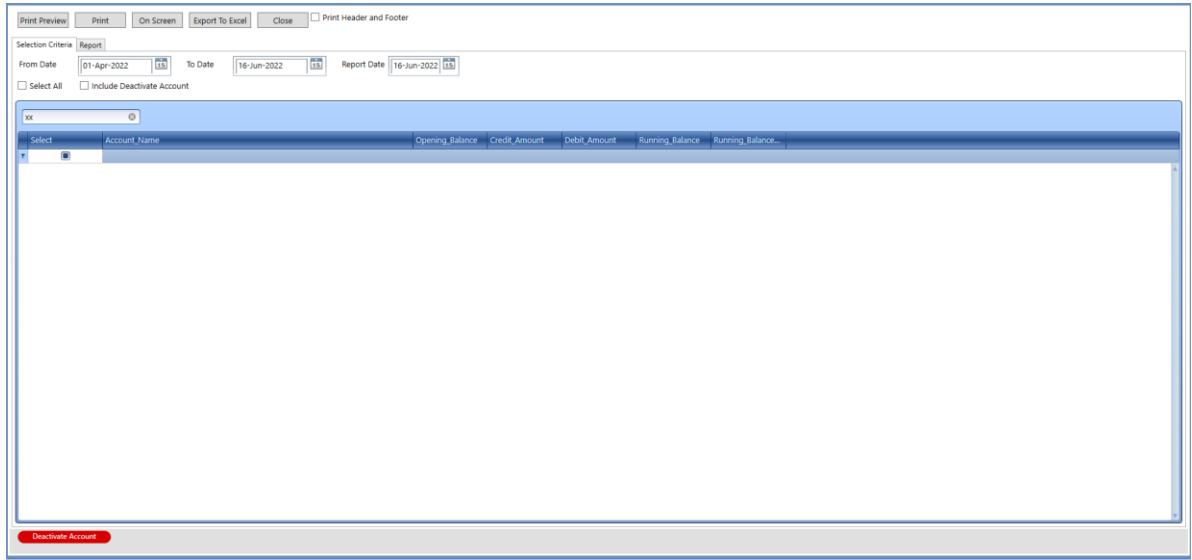

# • **Report of cash book**

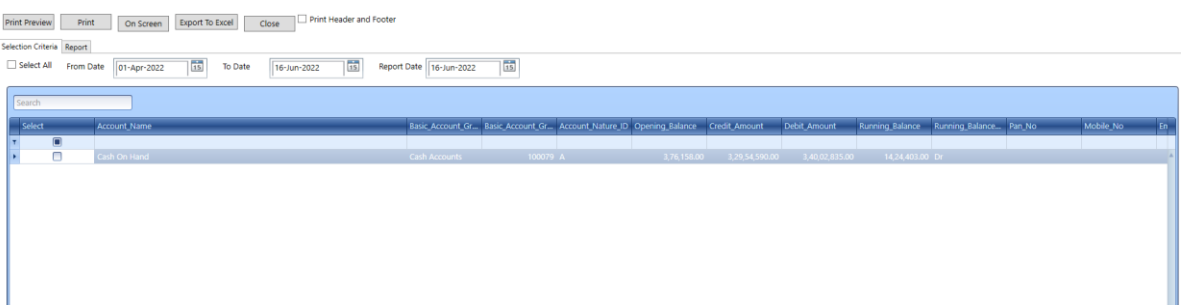

### • **Report of Ledger**

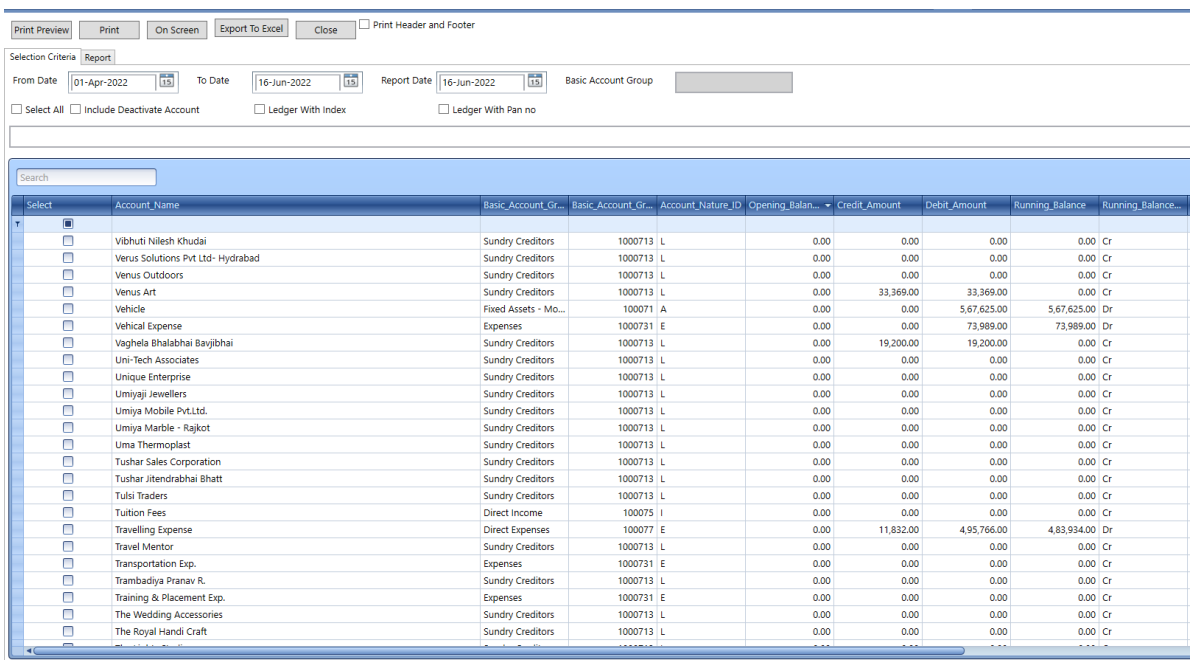

### • **Report of balance sheet**

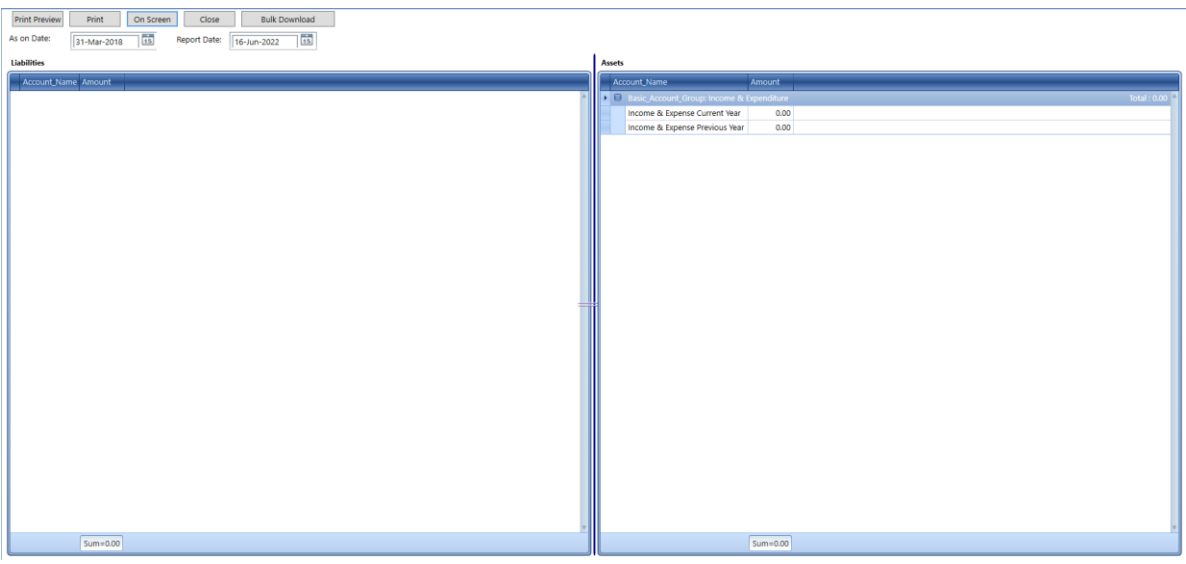

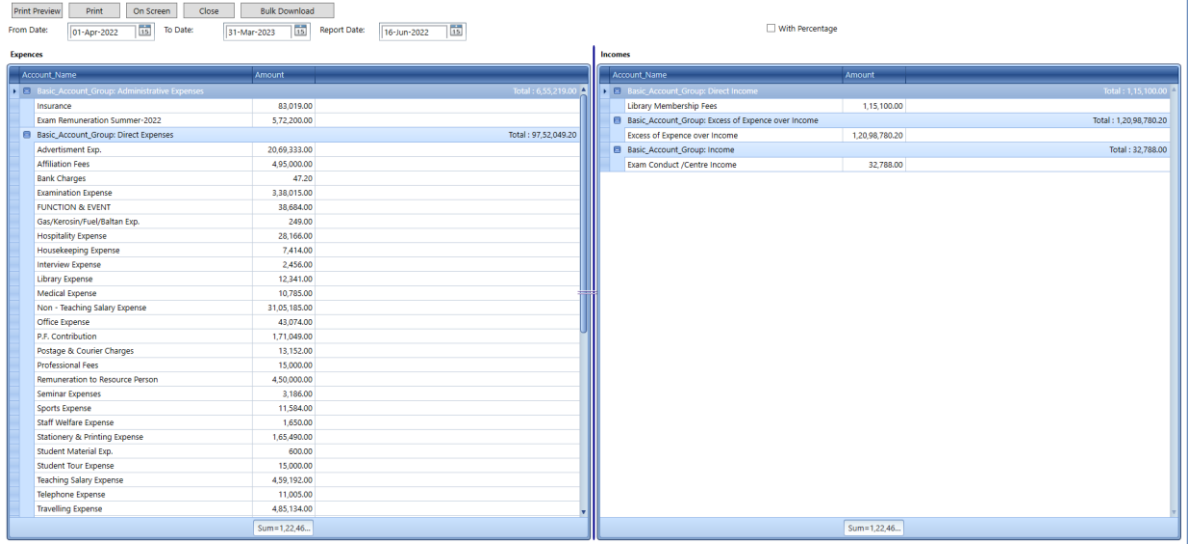

#### • **Report of Income and Expense**

More report are available in ERP System, List is given below,

- 1) Voucher Register
- 2) Entry Category Report
- 3) TDS Report
- 4) Reference Voucher Report
- 5) Daily Cash Verification Report
- 6) Daily Cash Transaction report
- 7) Cheque Book Report
- 8) Due Document Report(Auto mail)
- 9) Payment Sheet Generate
- 10) Financial Data Analysis Report
- 11) Cost Center Report

# **12. HOSTEL MANAGEMENTS**

- <span id="page-49-0"></span>• Get the basic information of Hostel Members from CMS module. Store the extra information of hostel
- Members (like room no , Hostel name etc..)
- Set the stay of hostel member and assign fee circular as per stay.
- Take the fee of hostel members.
- Generate the report of hostel
- Members and fees.

# **13. INVENTORY**

### <span id="page-50-0"></span>➢ **Key Point**

- $\checkmark$  Item Management
- $\checkmark$  Categorize Items using Category, type & Unit Definition
- ✓ Vendor Management
- $\checkmark$  Purchase Requisition
- $\checkmark$  Purchase Handling
- $\checkmark$  Purchase Returns
- ✓ Purchase Register
- ✓ Physical stock & variance report
- $\checkmark$  Stock Status
- $\checkmark$  Item In / Out Status
- ✓ Linked with Accounts
- $\checkmark$  Item barcode system
- $\checkmark$  Item ledger

### • **Inventory Voucher**

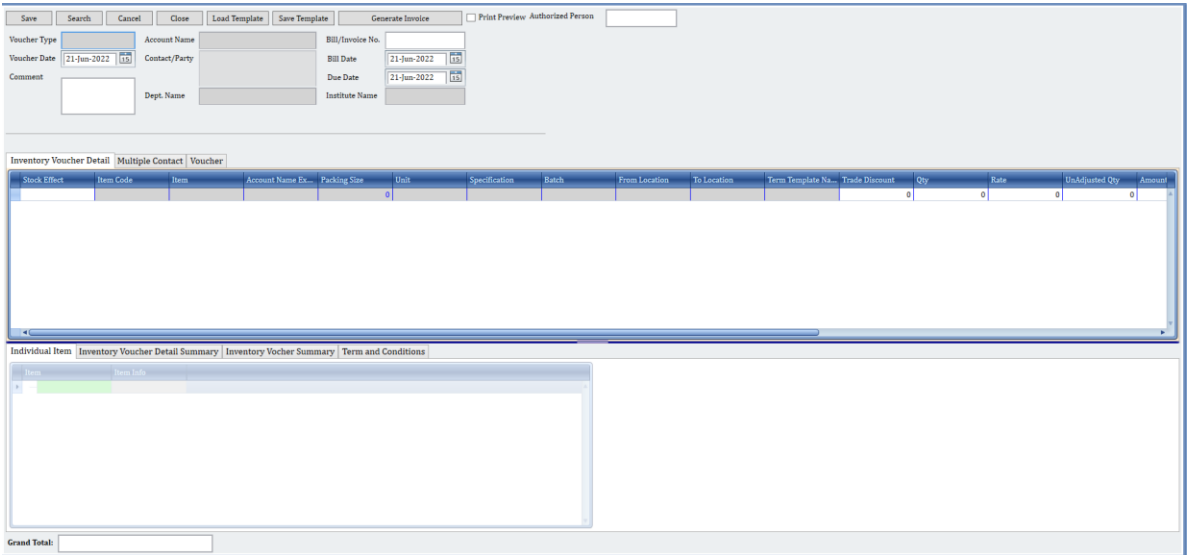

This is the inventory voucher form from that we can enter all kind of transaction like purchase bill, purchase challan, expense bill, goods transfer, issue for usage, issue on rent etc.

When you select transaction type known as inventory voucher type it will set the form as per requirement, the entry has main four part 1) bill's main detail 2) item wise entry 3) item wise some additional info 4) item wise tax calculation.

### • **Voucher**

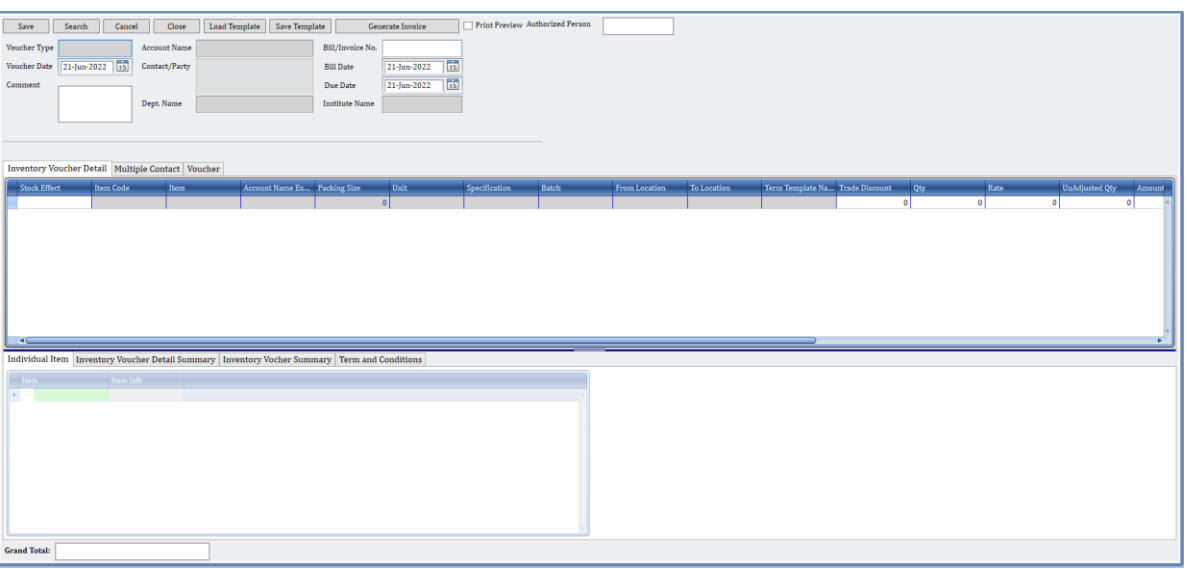

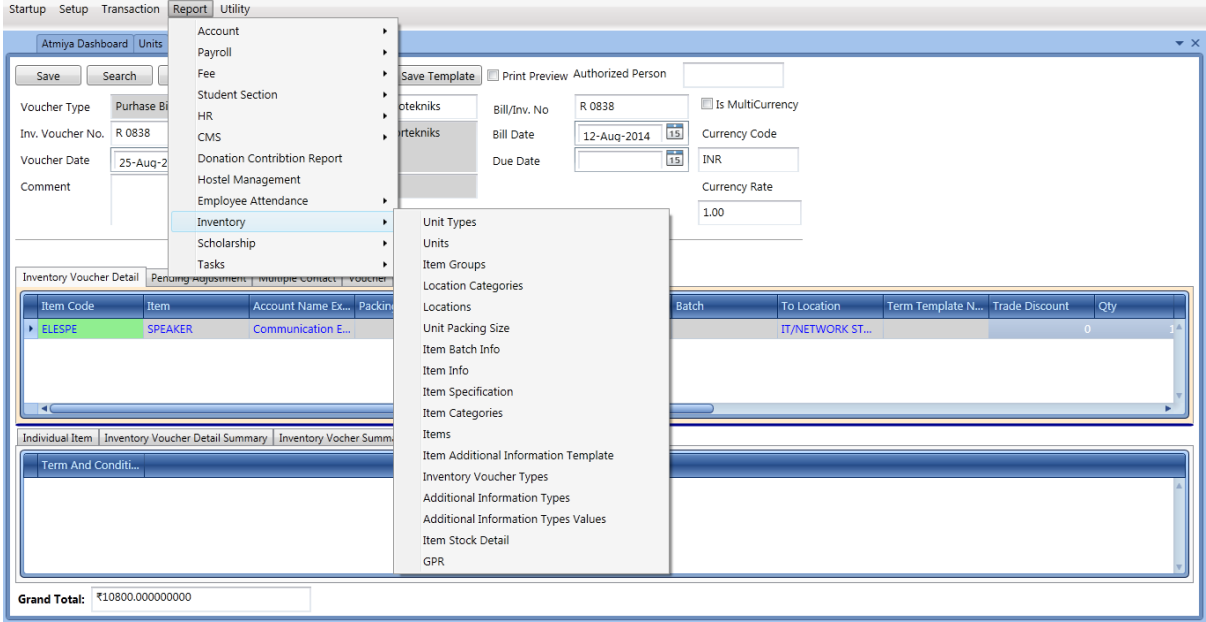

### • **Inventory Day Book**

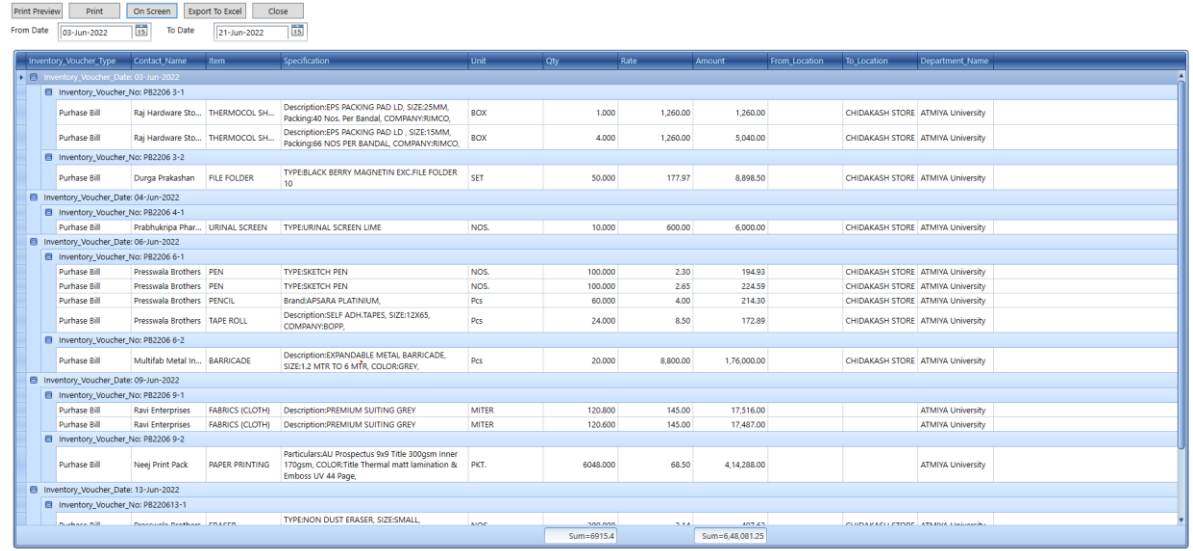

# • **GPR Report Page**

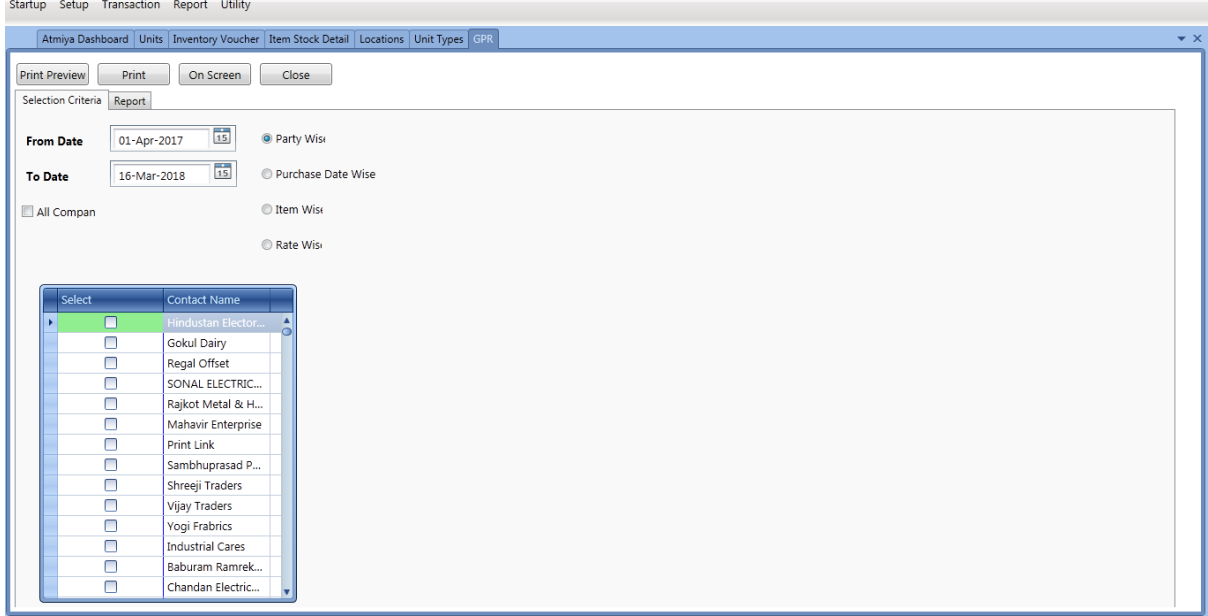

This is general purchase report in that you can list the bills as per party , date ,item and rate wise.

• **Item Barcode System** 

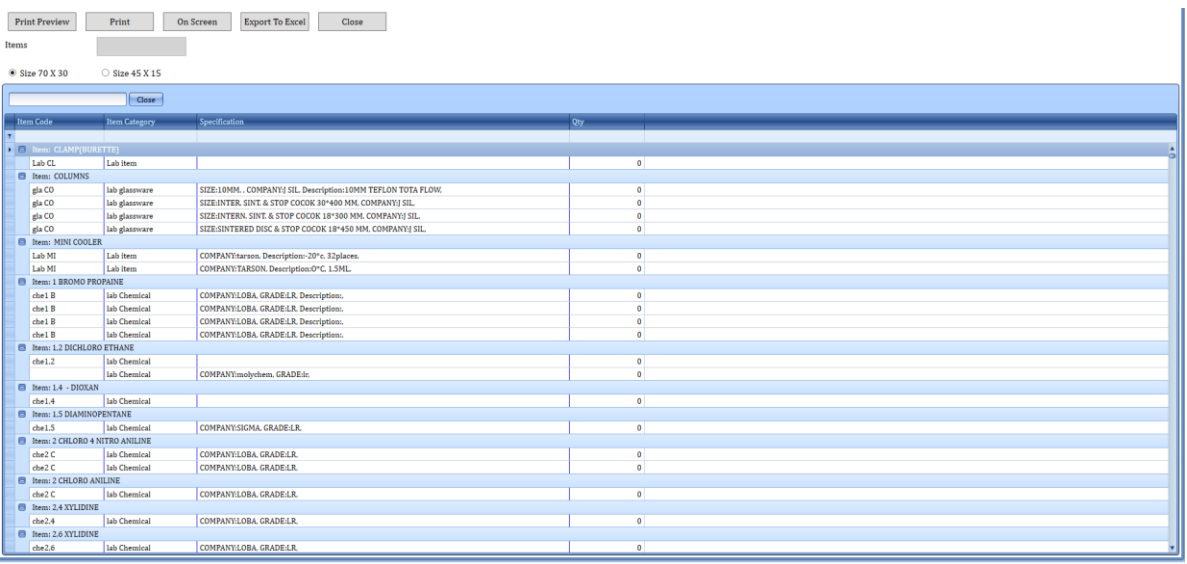

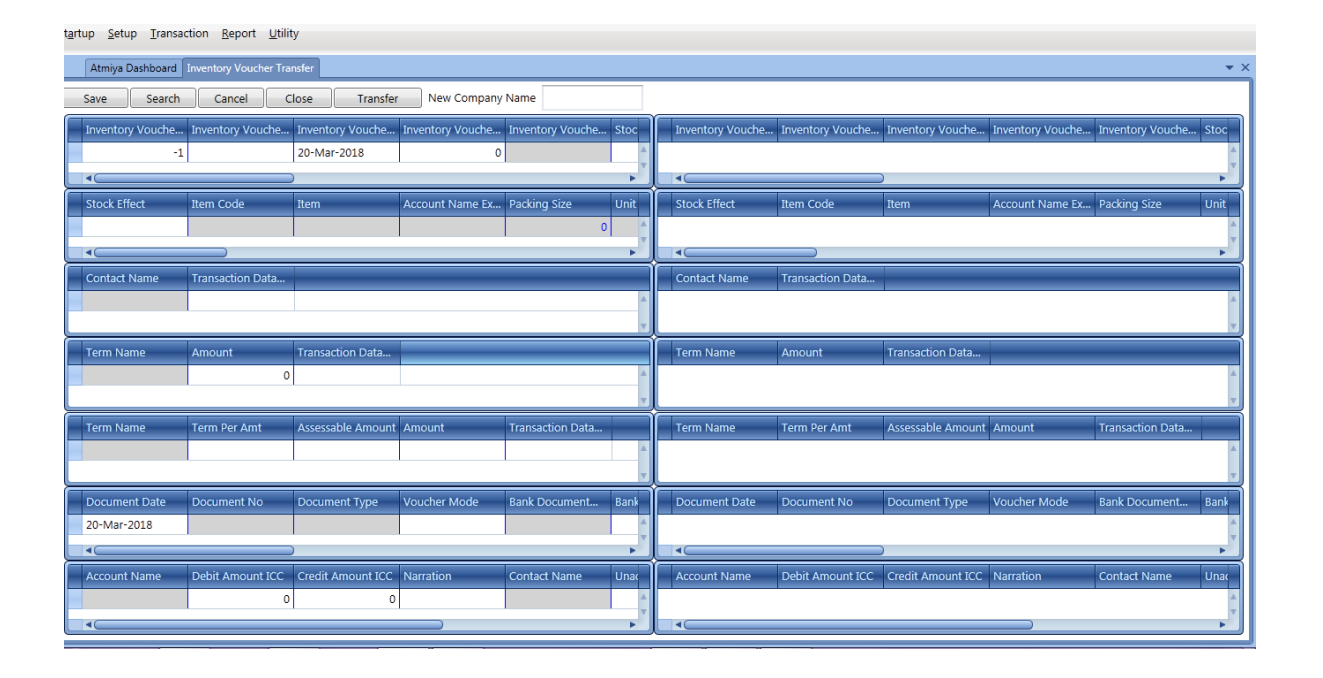

# • **Inventory Voucher Transfer**

This form to use Stock transfer into other Faculty.

Many selections available in this form.

# **14. EMPLOYEE ONLINE PORTAL**

- <span id="page-55-0"></span>➢ Key Point
	- o Leave Application
	- o Indent
	- o Maintenance Application
	- o Attendance Application (If Punch is missing)
	- o Salary Slip & Year Statements
	- o Various type of Employees report data profile
	- o Daily Task
	- o Report

#### • **Employees Dashboards**

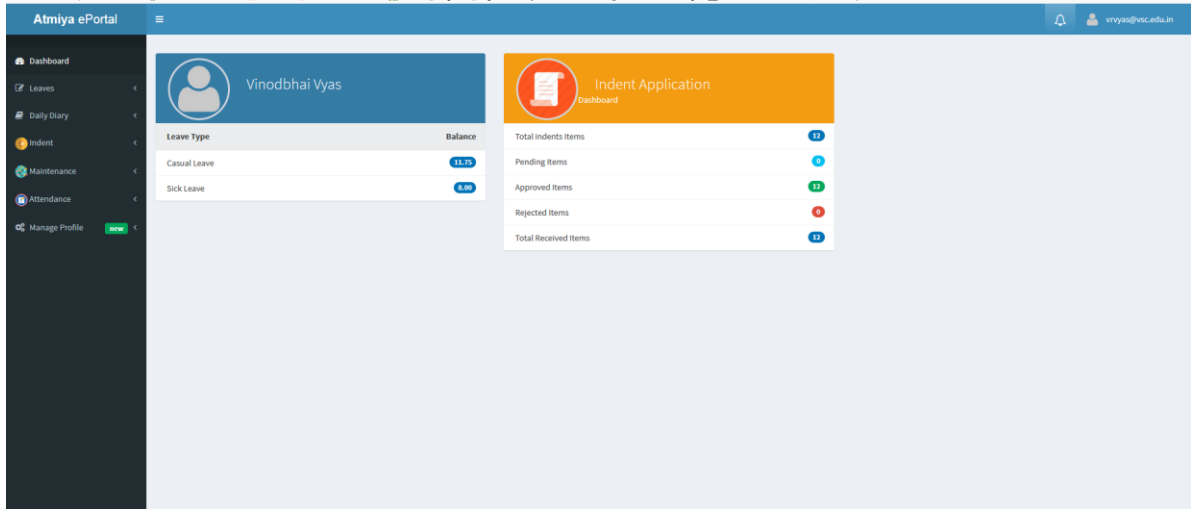

# <span id="page-56-0"></span>14.1 Leave Application

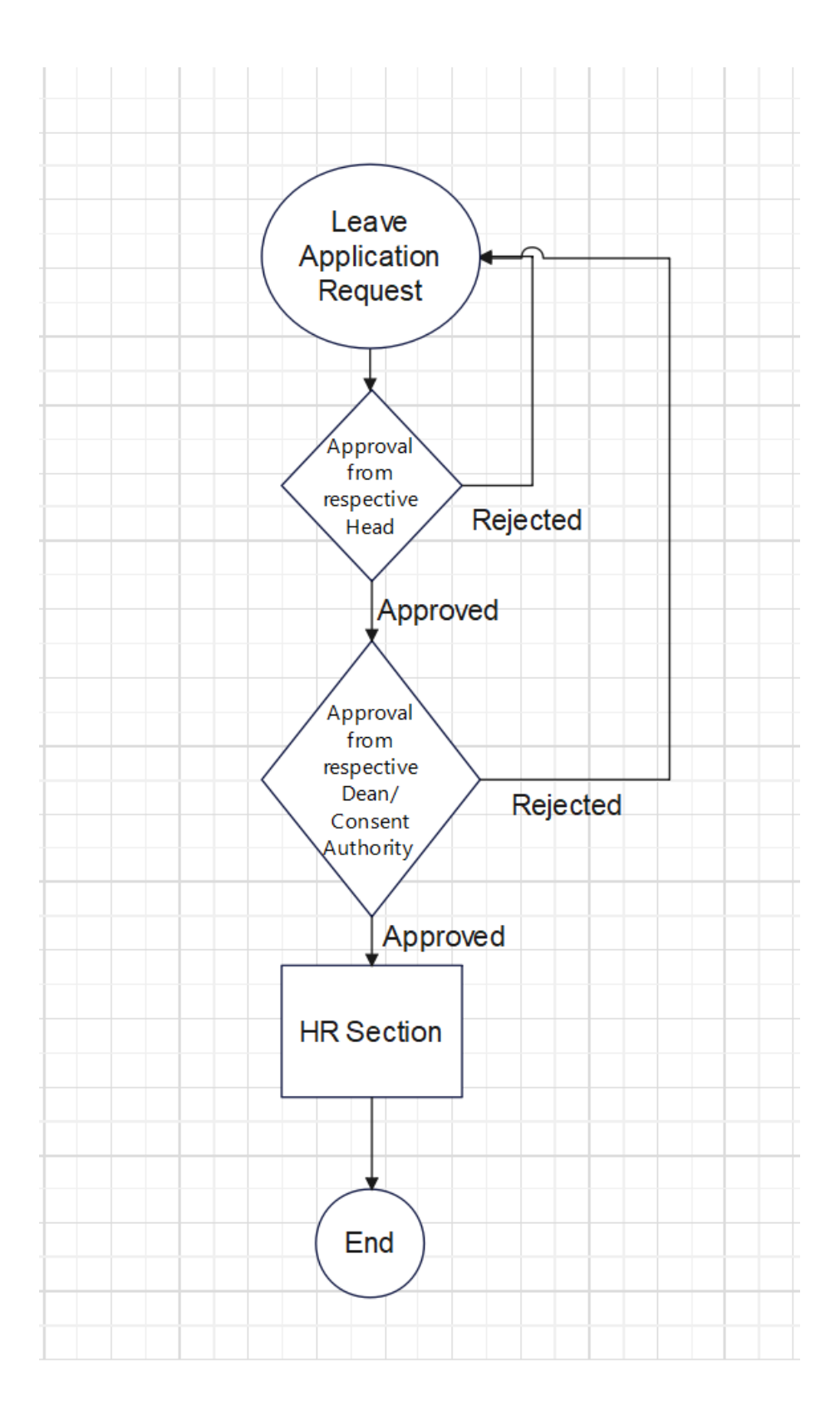

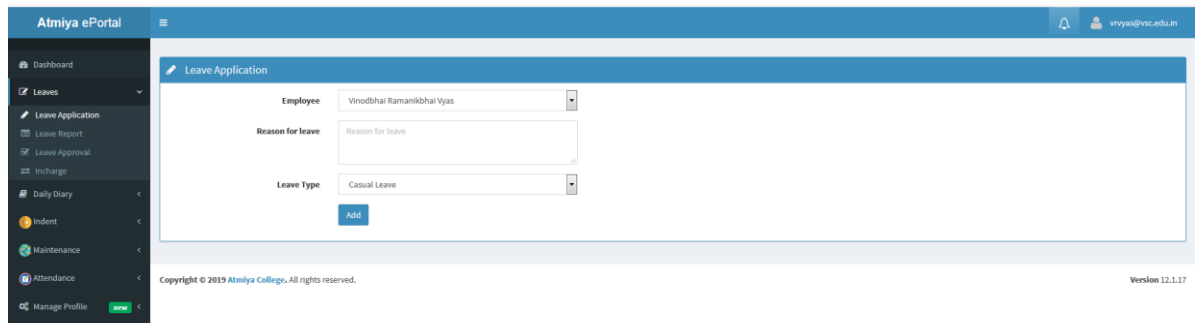

# • **Leave Report**

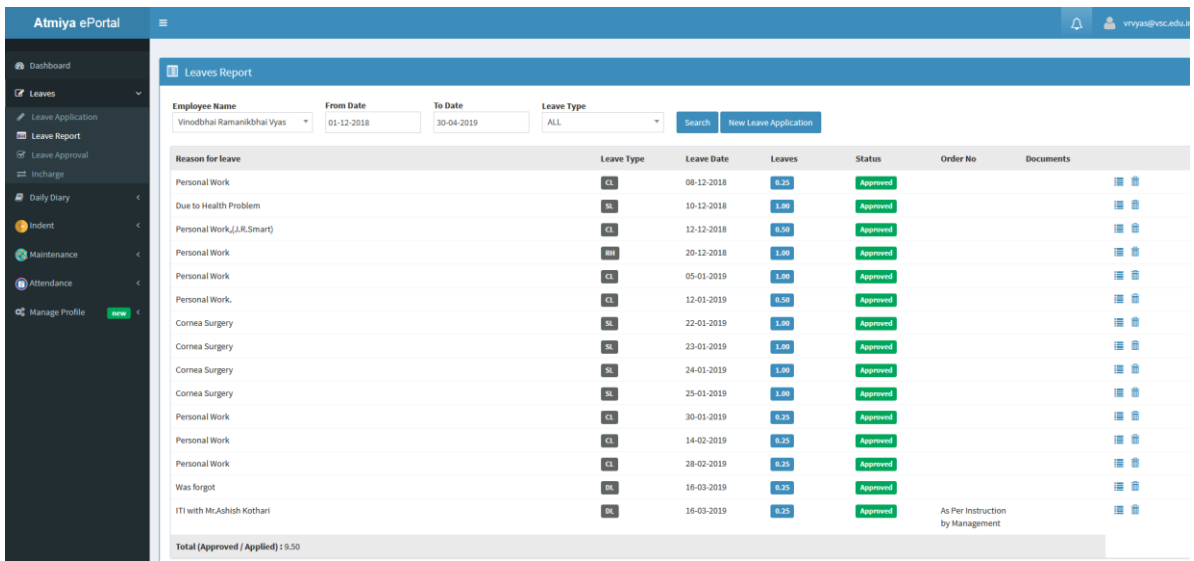

# <span id="page-58-0"></span>14.2 Indent Application

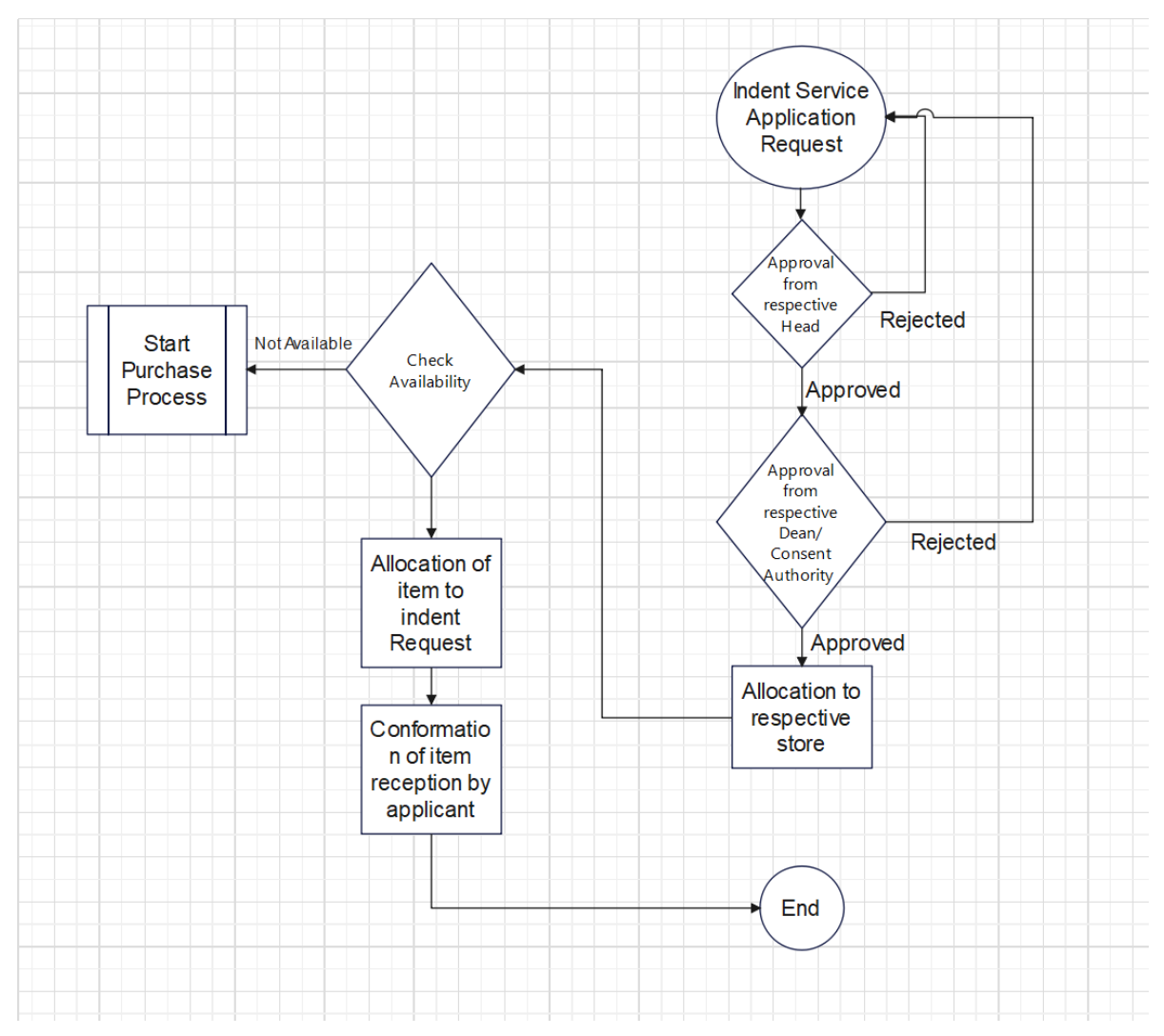

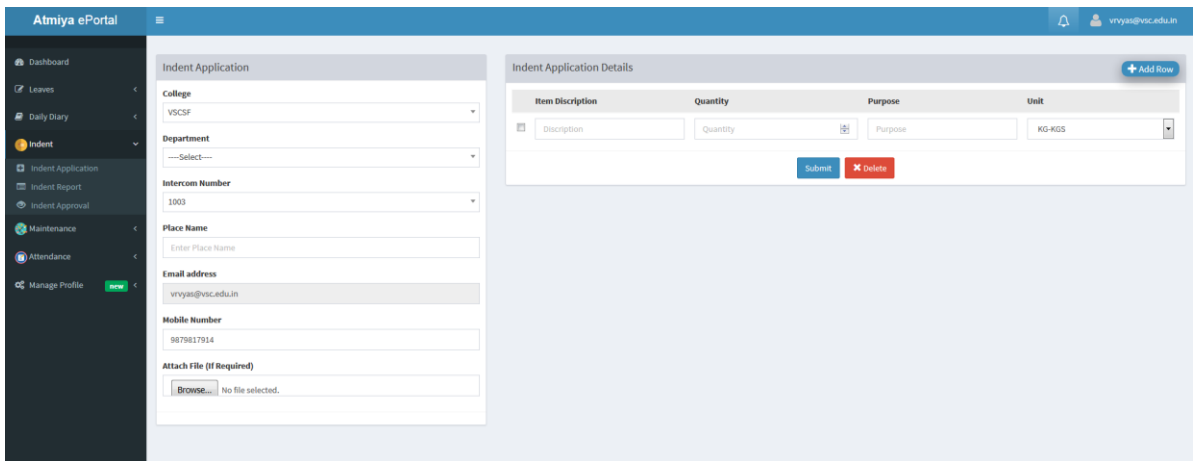

• **Indent** 

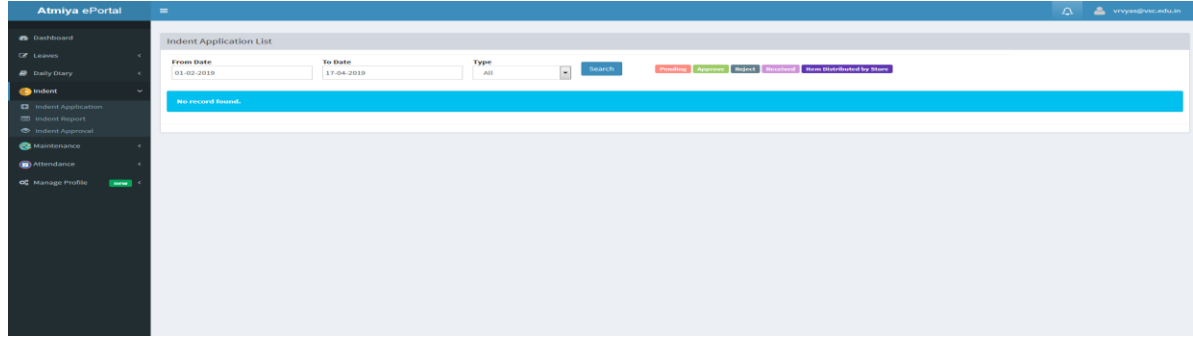

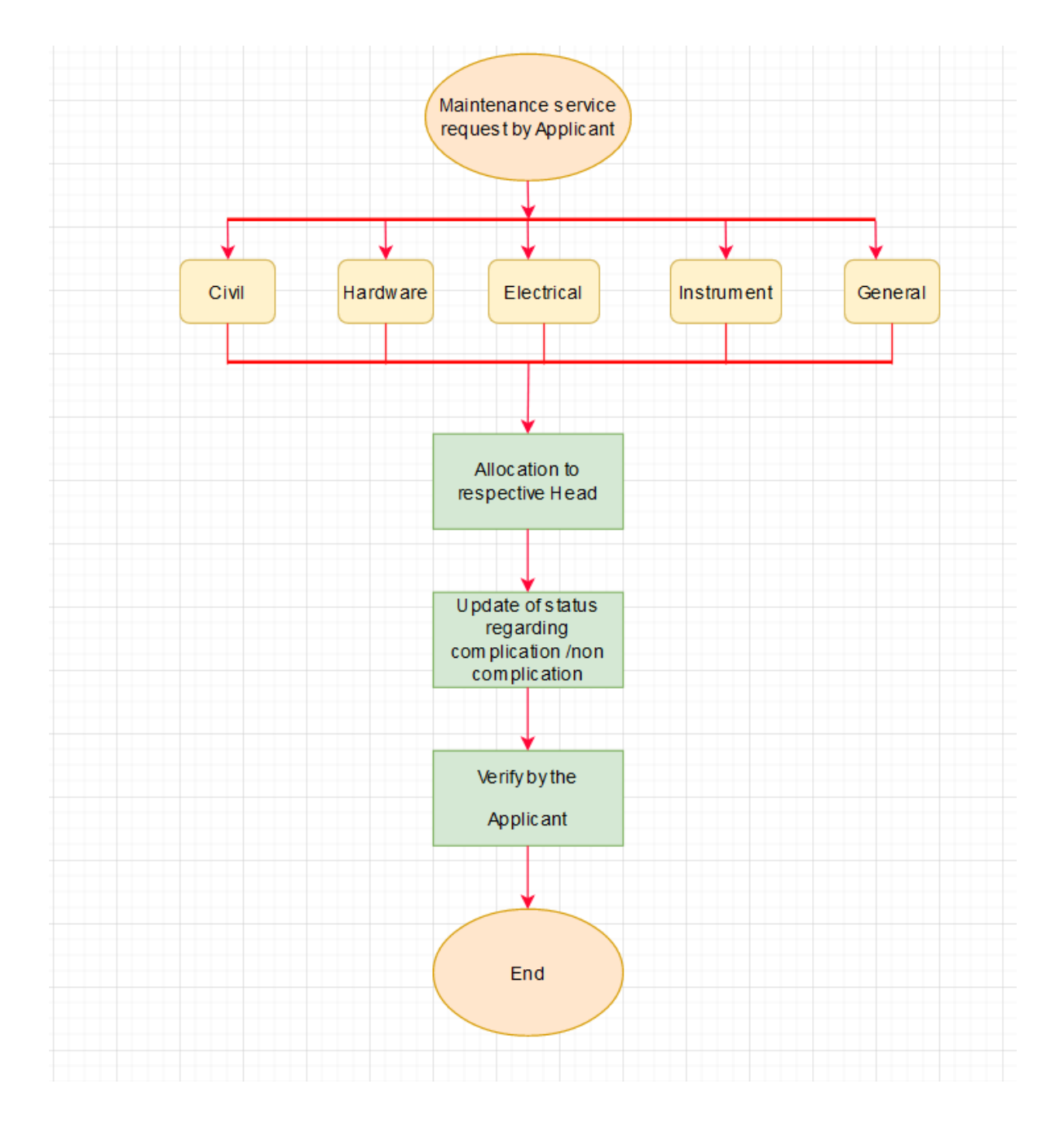

# <span id="page-60-0"></span>14.3 Maintenance Application

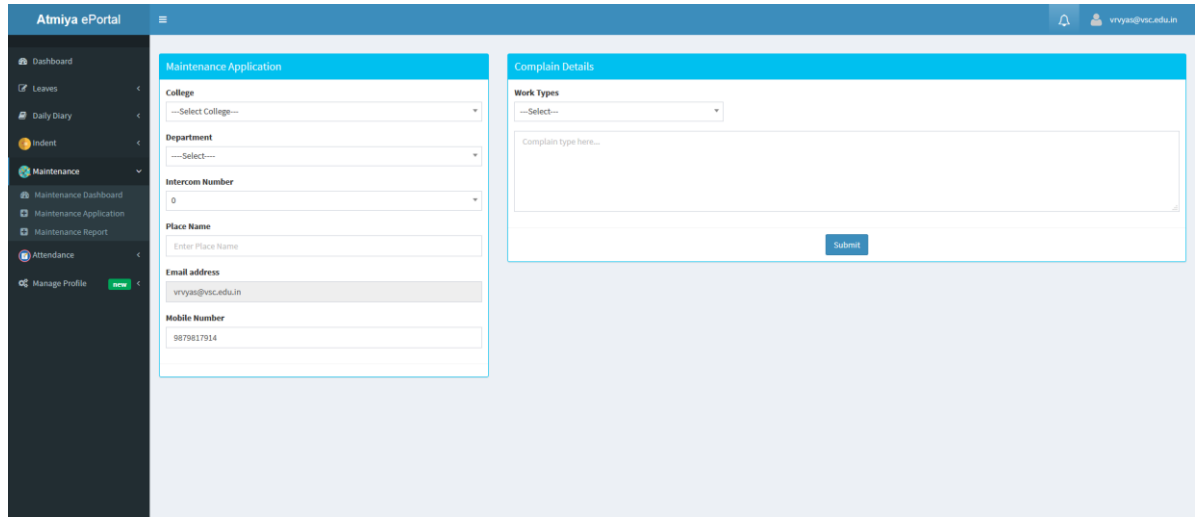

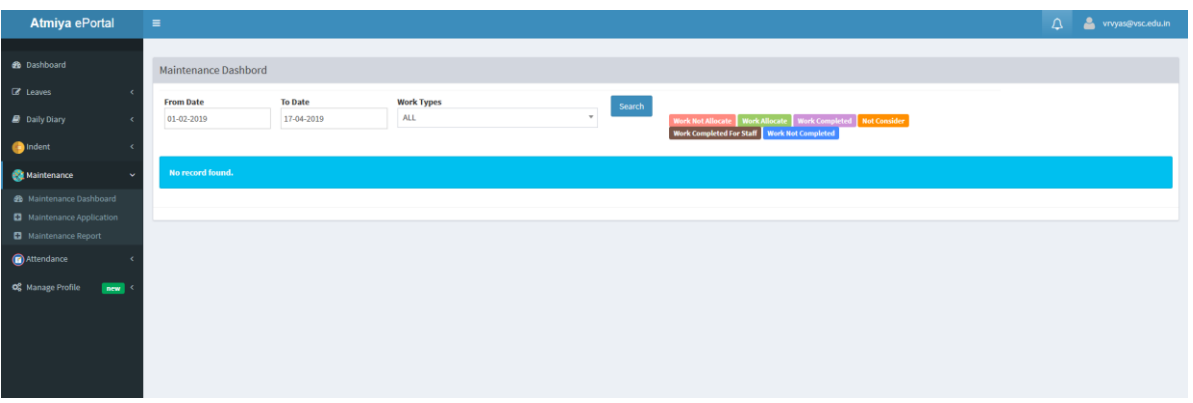

# <span id="page-62-0"></span>14.4 Attendance Application

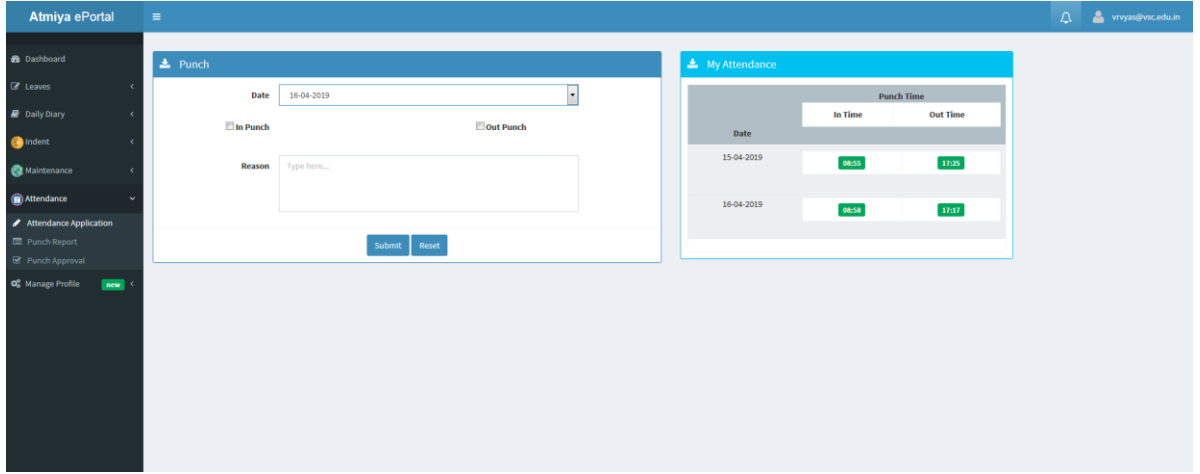

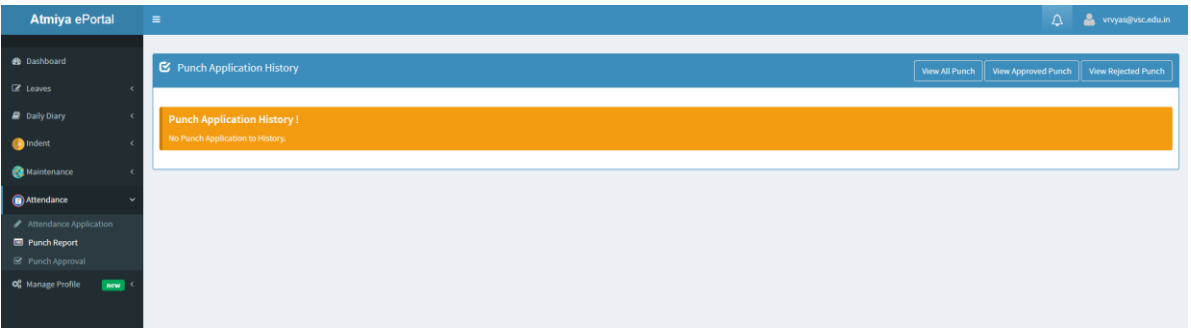

# <span id="page-63-0"></span>14. 5 Daily Task

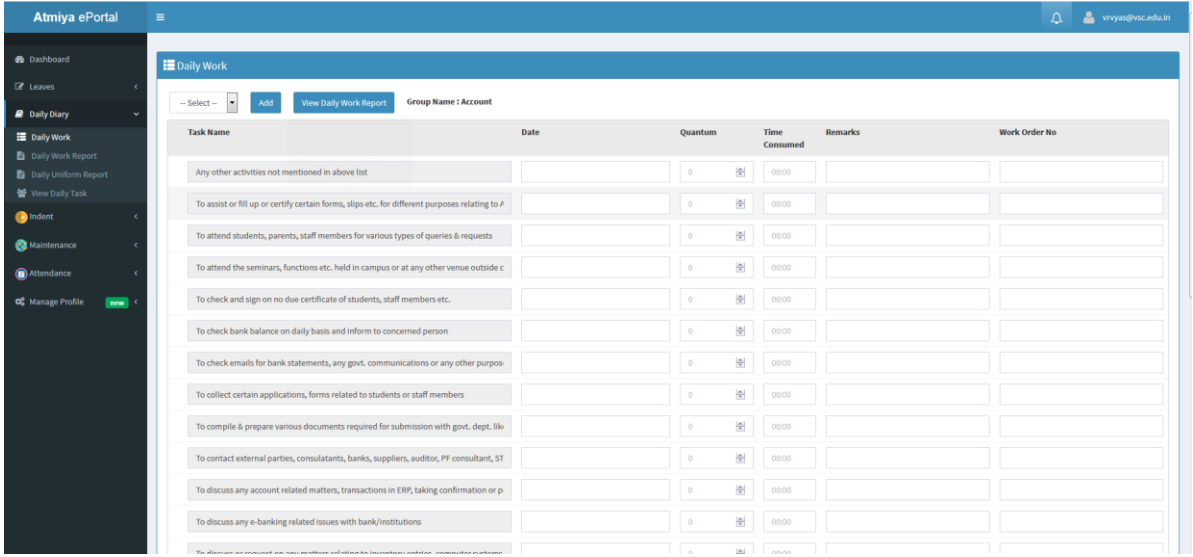

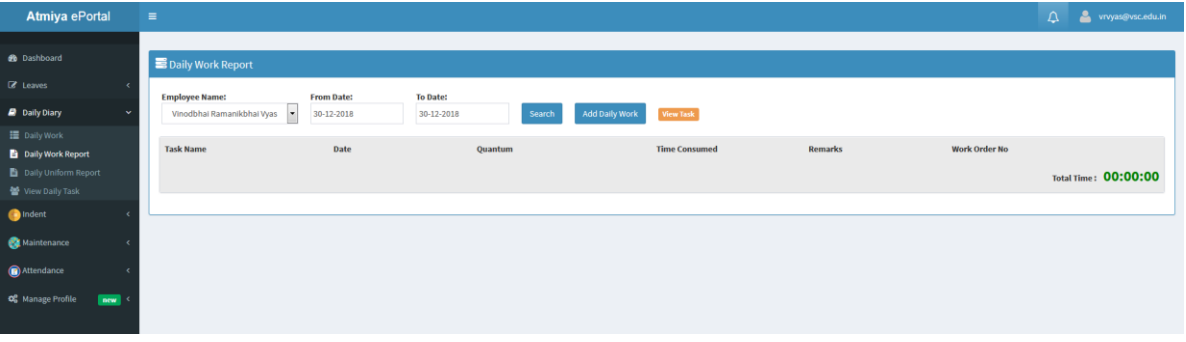

# <span id="page-64-0"></span>14.6 Data Repository

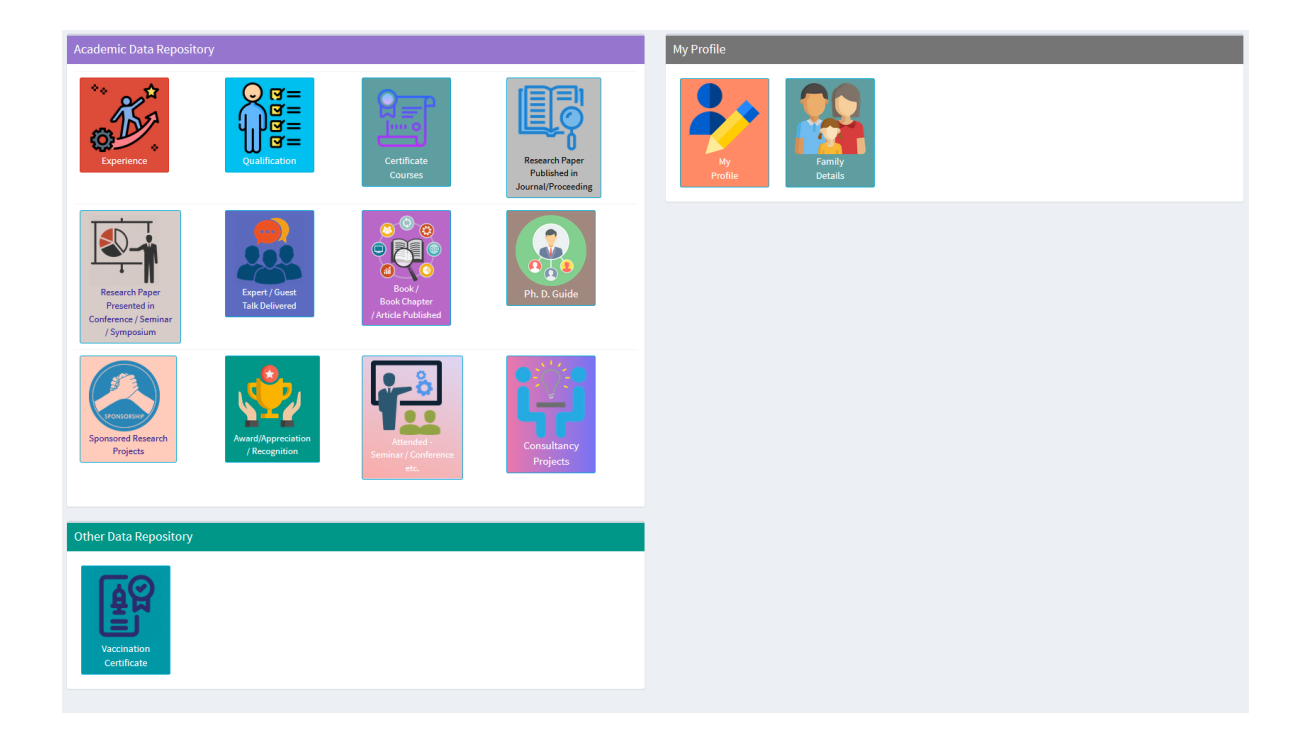

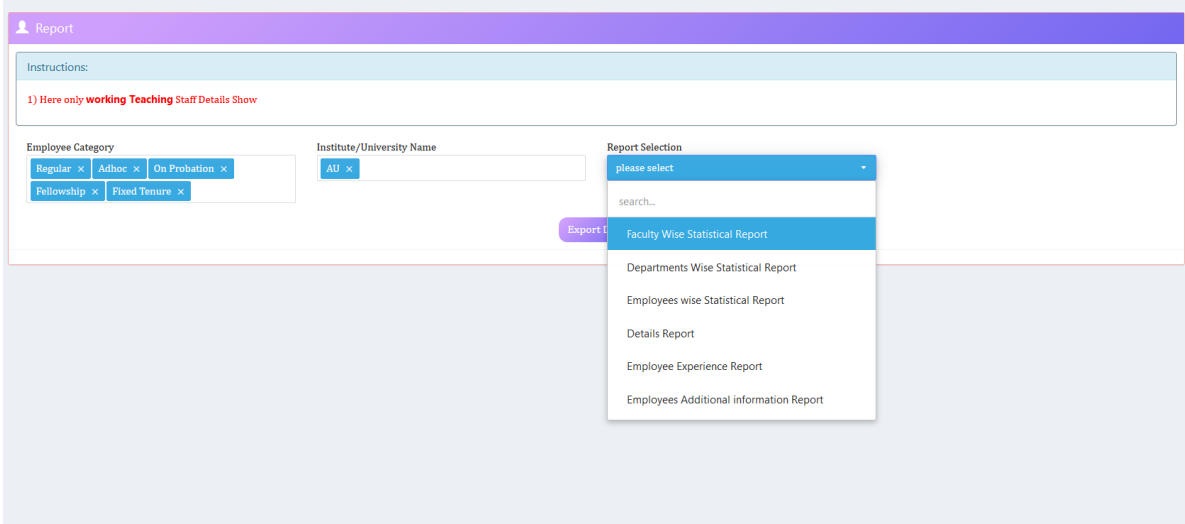

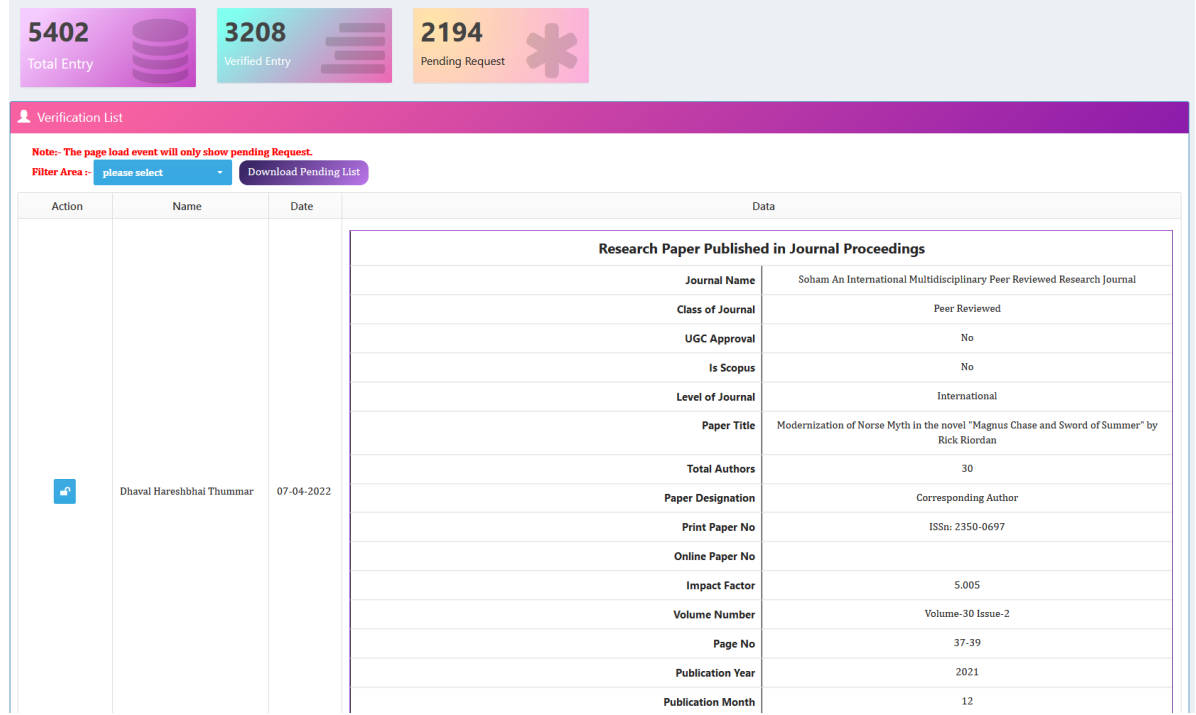

# **15. FEEDBACK**

# <span id="page-66-0"></span>❖ Login Screen

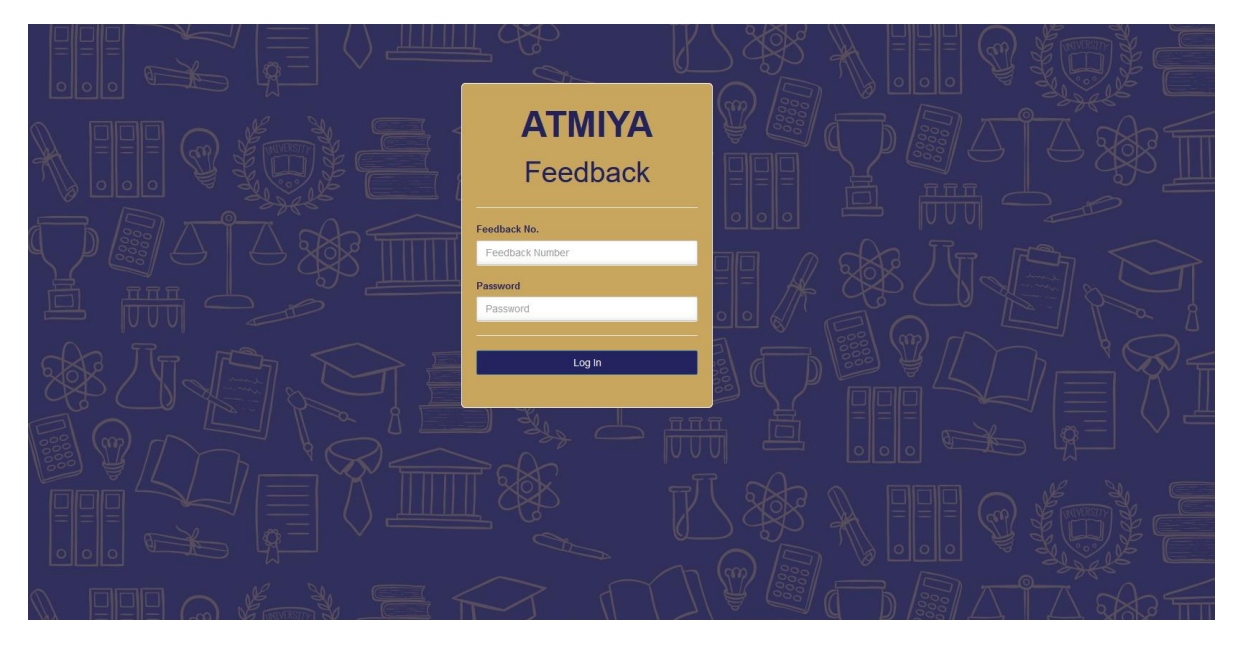

### ❖ Feedback

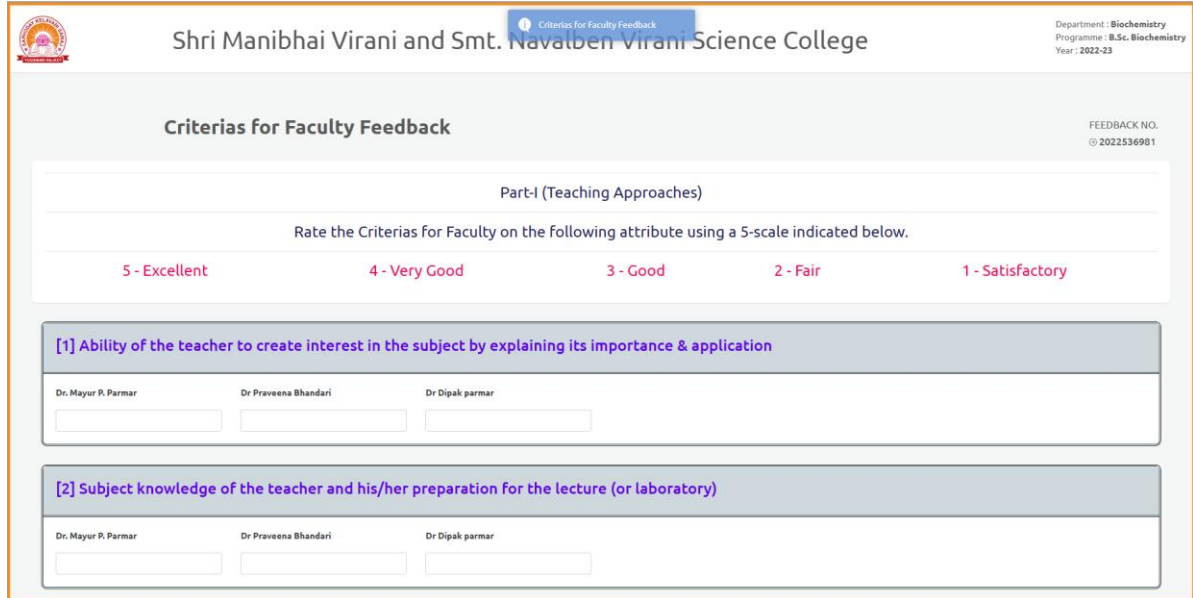

# ❖ Report Screen

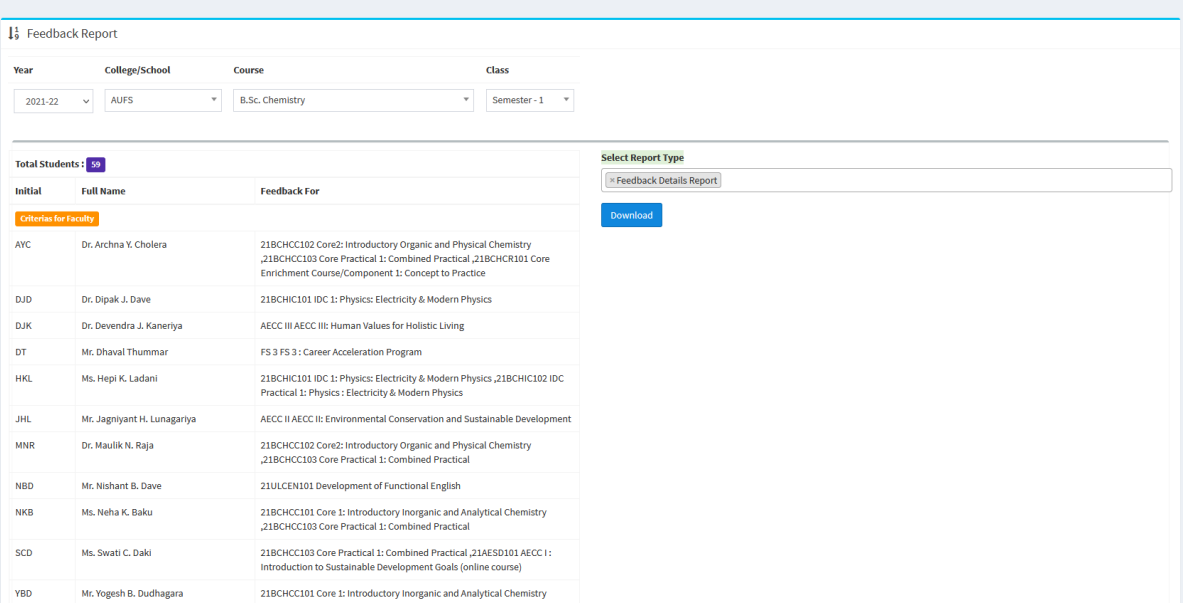

# **16. ALUMINI PORTAL**

<span id="page-68-0"></span>❖ **Students Login Page**

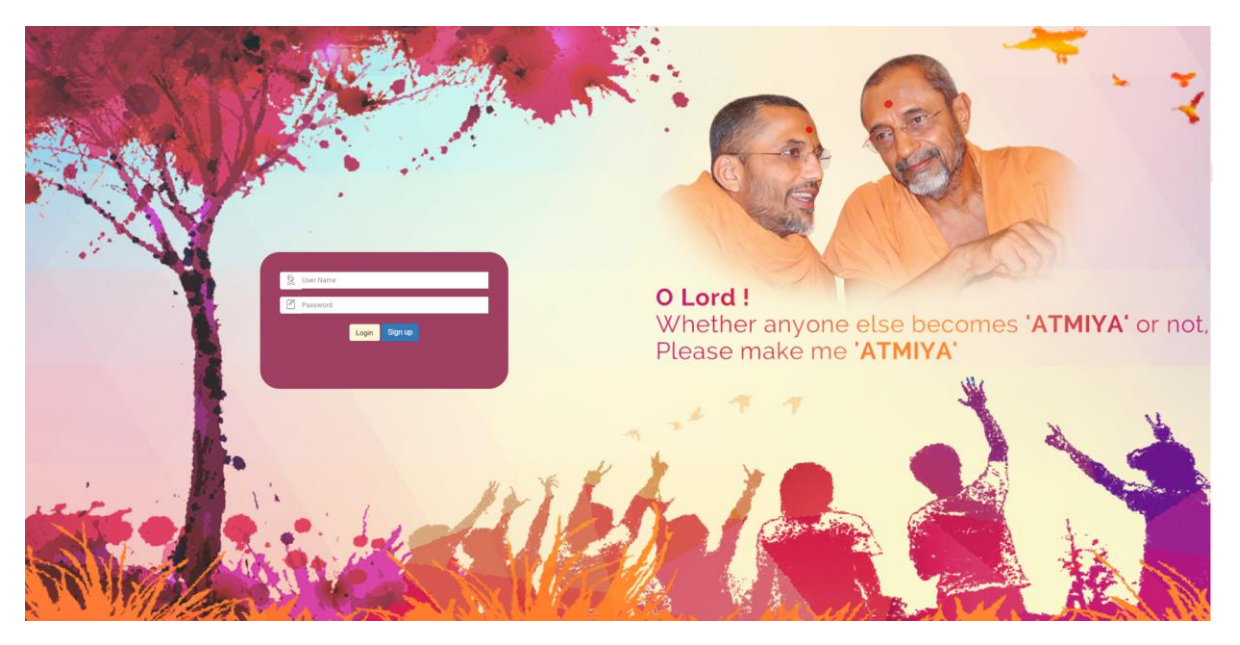

#### SHREE MANIBHAI VIRANI AND SMT. NAVALBEN VIRANI SCIENCE COLLEGE

As one of the oldest colleges in the region, Shri Manibhai Virani and Smt. Navalben Virani Science College has attained eminence above every seat of learning, and won the praises of the academicians, patrons, philanthropis

This fusion fosters the intense interdisciplinary approach that inspires much of the outstanding research and development suited to confronting many of the complex challenges thereby making Shree Manibhai Virani and Smt. N

This is reflective of its accreditation at 'A' grade by NAAC in the year 2007 & 2014, status of 'Star College' by MST-DBT in the year2009-10 and status of 'College with Potential for Excellence' by UGC in the year 2010-11

#### We believe in... Quality sustenance and enhancement

nstitution believes in transparent administration, team work, value based scientific education and practices it in letter and spirit.It further believes in student empowerment, especially of women, staff empowerment and we

Thus we have contributed and continue to do so to realize the five core values. Thus we have contributed and continue to do so to realize the five core values.<br>• Contributing to National Development.<br>• Fostering global competencies among students.<br>• Inculcating Values among students by leading with ex

My sincere regards to you and your family members!

Awaiting your participation,

Dr. Kartik Ladva<br>Principal

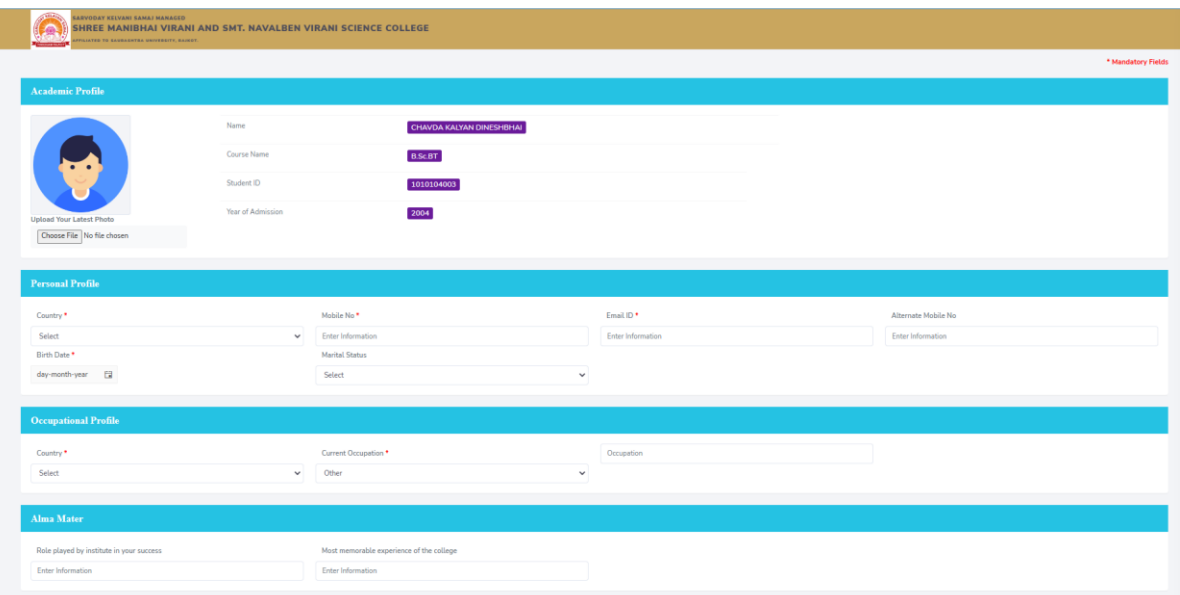